#### Programming Language Laboratory

#### Programação para a Plataforma Android - Aula 5

# Sudoku

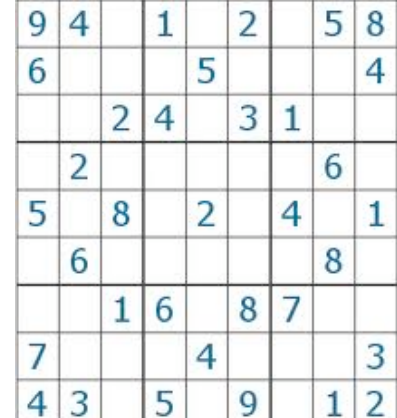

- Refinando
layouts
- Lidando
com
telas em modo paisagem
- Invocando atividades dentro de atividades
- Usando temas para melhorar
layouts
- Depurando
via
o
console
de
saída
- Carregando uma atividade

# Sudoku

• Sudoku
é
um
jogo
de
raciocínio, cujo objetivo é preencher uma matriz
de
9x9
casas
com números inteiros
entre
1
e
9 inclusive,
de
tal
forma
que nenhuma linha,
coluna ou diagonal
possua números iguais.

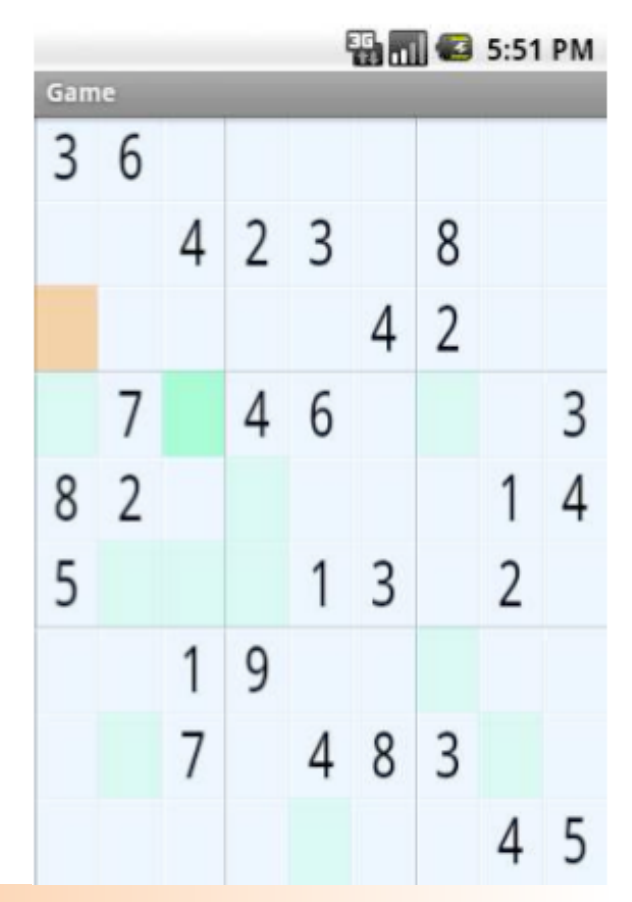

Este exemplo foi retirado do Capítulo 3 do livro *Hello, Android* (*The Pragmatic Programmers*) Por Ed Burnette

#### Visão Geral
do
Jogo

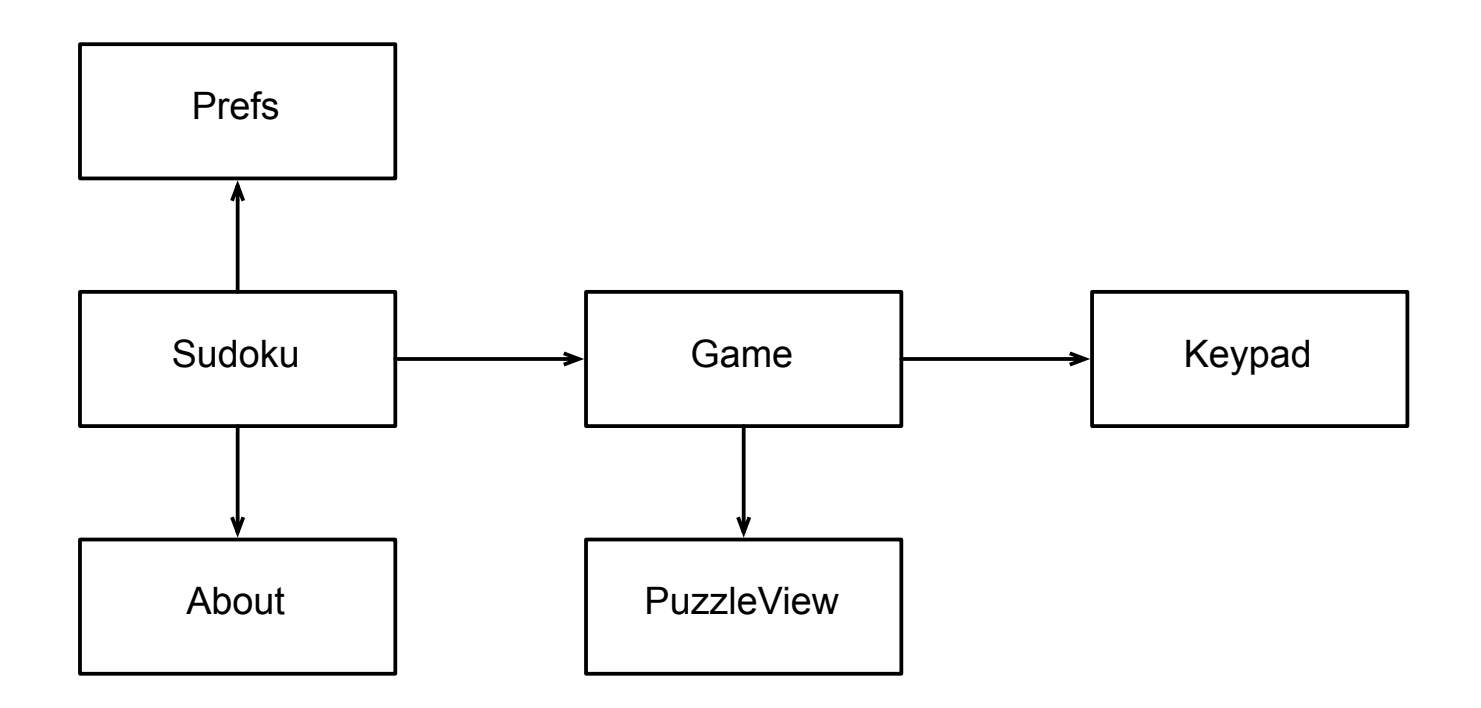

Para que serve cada uma dessas classes?

#### Visão Geral
do
Jogo

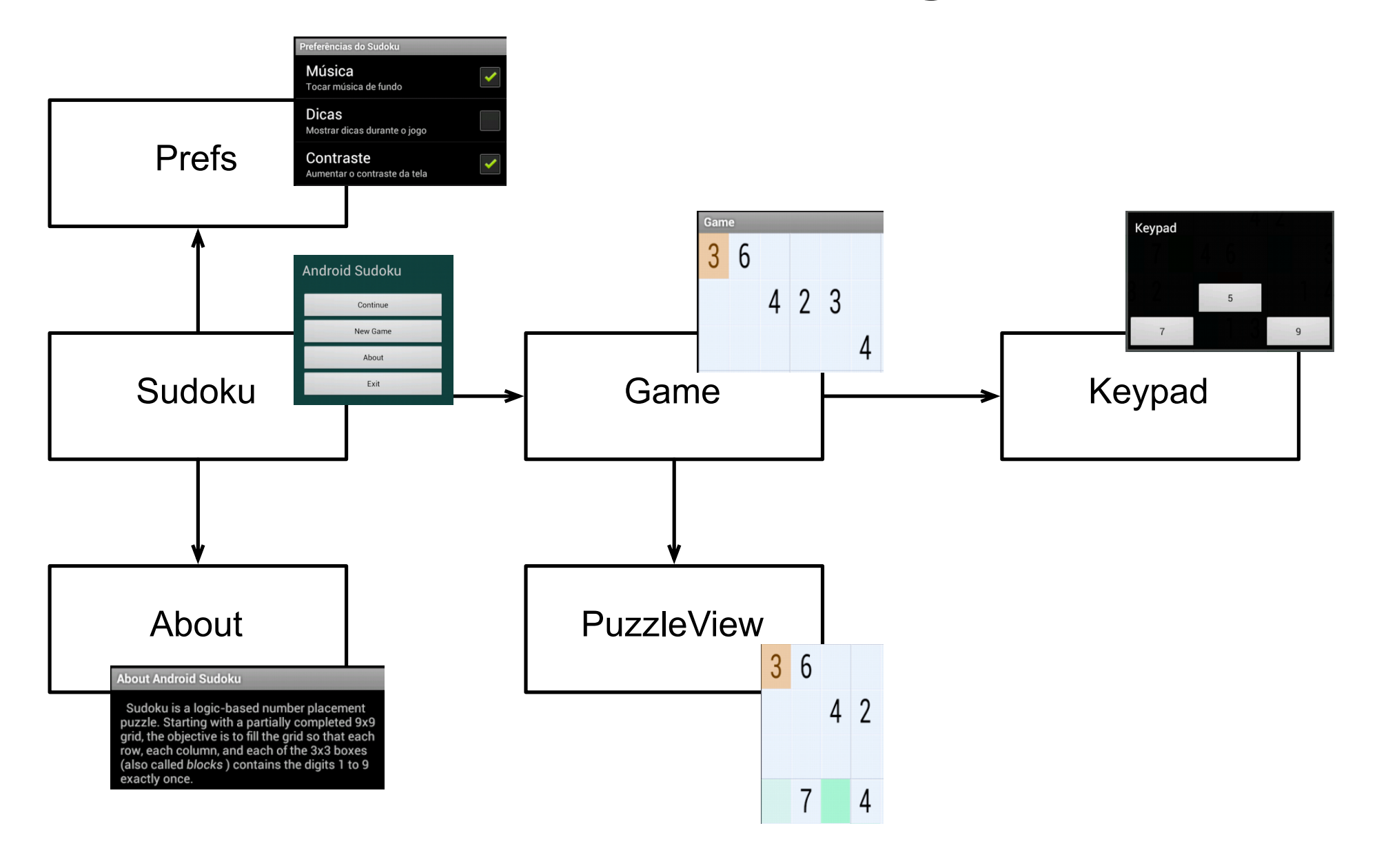

# Criando o projeto

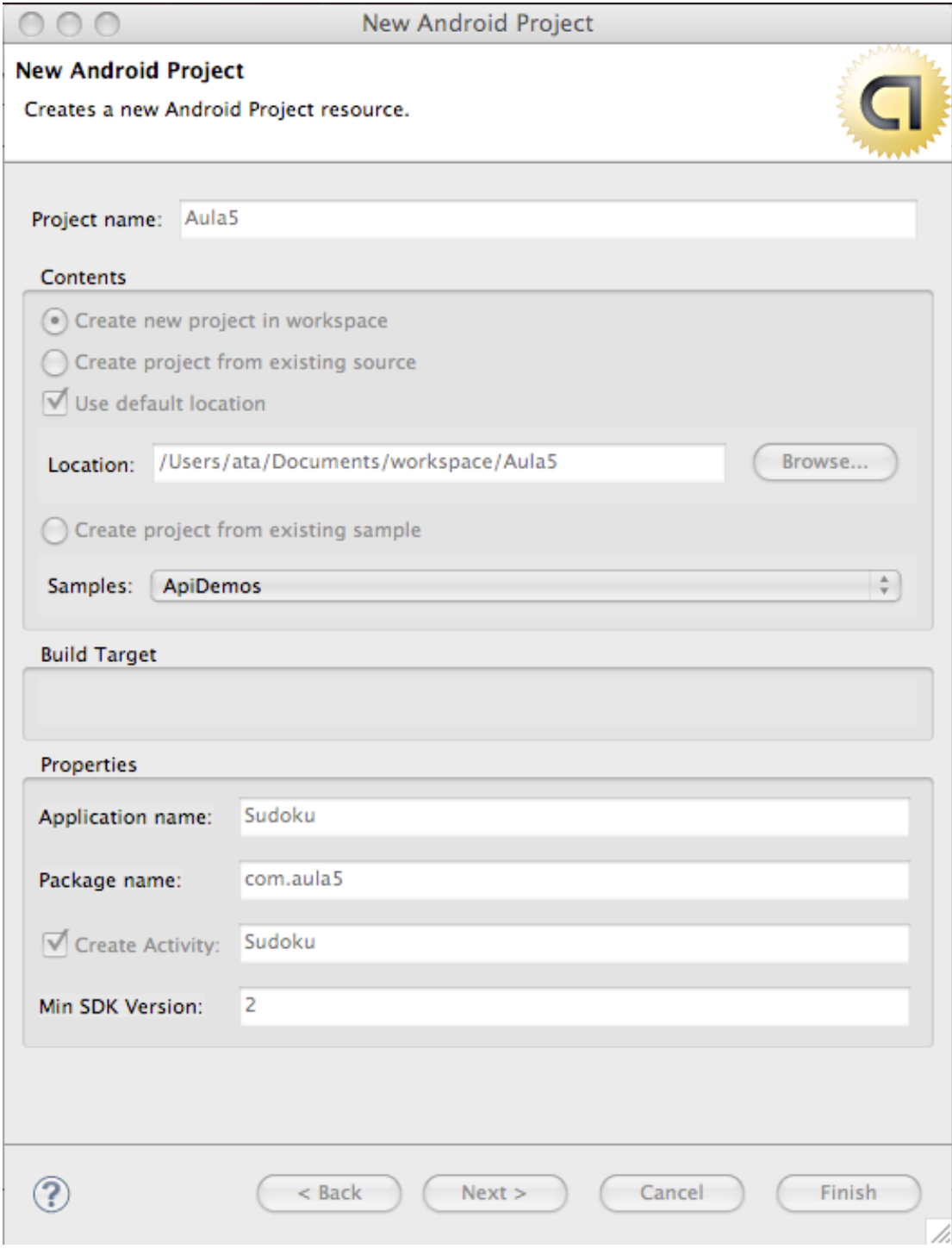

}

#### A Primeira Atividade

package
com.aula5;

import android.app. Activity; import
android.os.Bundle;

public class Sudoku extends Activity { @Override public
void
onCreate(Bundle savedInstanceState)
{ super.onCreate(savedInstanceState); setContentView(R.layout.main); }

### O
Layout
Principal

<?>><?xml version="1.0" encoding="utf-8"</a> <**LinearLayout** xmlns:android="http://schemas.android.com/apk/res/android" android:orientation="vertical" android:layout\_width="fill\_parent" android:layout\_height= *"fill\_parent">*  <**TextView** android:layout\_width= *"fill\_parent"*  android:layout\_height= *"wrap\_content"*  android:text="@string/main\_title" /> <**Button** android:layout\_width="fill\_parent" android:layout\_height= *"wrap\_content"*  android:text="@string/continue\_label"/> <**Button** android:layout\_width="fill\_parent" android:layout\_height= *"wrap\_content"*  android:text=*"@string/new\_game\_label"
/>*  <**Button** android:layout\_width="fill\_parent" android:layout\_height= *"wrap\_content"*  android:text=*"@string/about\_label"
/>*  <**Button** android:layout\_width="fill\_parent" android:layout\_height= *"wrap\_content"*  android:text=*"@string/exit\_label"
/>*  </**LinearLayout**> Você consegue prever como será a tela principal de nossa aplicação?

### O
Layout
Principal

<?xml version="1.0" encoding="utf-8"?>

<**LinearLayout** xmlns:android="http://schemas.android.com/apk/res/android" android:orientation="vertical" android:layout\_width="fill\_parent"

android:layout\_height= *"fill\_parent">* 

<**TextView** android:layout\_width= *"fill\_parent"*  android:layout\_height= *"wrap\_content"* 

- android:text="@string/main\_title"/> <**Button** android:layout\_width="fill\_parent" android:layout\_height= *"wrap\_content"*  android:text="@string/continue\_label"/> <**Button** android:layout\_width="fill\_parent" android:layout\_height= *"wrap\_content"*  android:text=*"@string/new\_game\_label"
/>*
- <**Button** android:layout\_width="fill\_parent" android:layout\_height= *"wrap\_content"*  android:text=*"@string/about\_label"
/>*  <**Button** android:layout\_width="fill\_parent" android:layout\_height= *"wrap\_content"*  android:text=*"@string/exit\_label"
/>*  </**LinearLayout**>

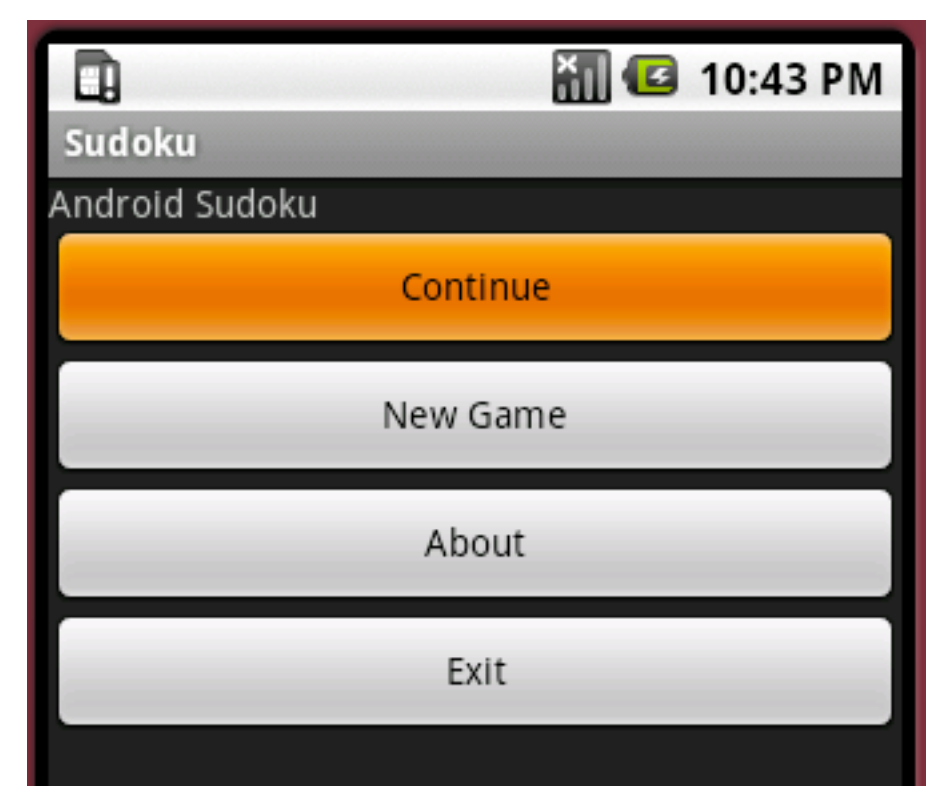

## O
Layout
Principal

<?>><?xml version="1.0" encoding="utf-8"</a> <**LinearLayout** xmlns:android="http://schemas.android.com/apk/res/android" android:orientation="vertical" android:layout\_width="fill\_parent" android:layout\_height= *"fill\_parent">*  <**TextView** android:layout\_width= *"fill\_parent"*  android:layout\_height= *"wrap\_content"*  android:text="@string/main\_title" /> <**Button** android:layout\_width="fill\_parent" android:layout\_height= *"wrap\_content"*  android:text="@string/continue\_label"/> <**Button** android:layout\_width="fill\_parent" android:layout\_height= *"wrap\_content"*  android:text=*"@string/new\_game\_label"
/>*  <**Button** android:layout\_width="fill\_parent" android:layout\_height= *"wrap\_content"*  android:text=*"@string/about\_label"
/>*  <**Button** android:layout\_width="fill\_parent" android:layout\_height= *"wrap\_content"*  android:text=*"@string/exit\_label"
/>*  </**LinearLayout**>

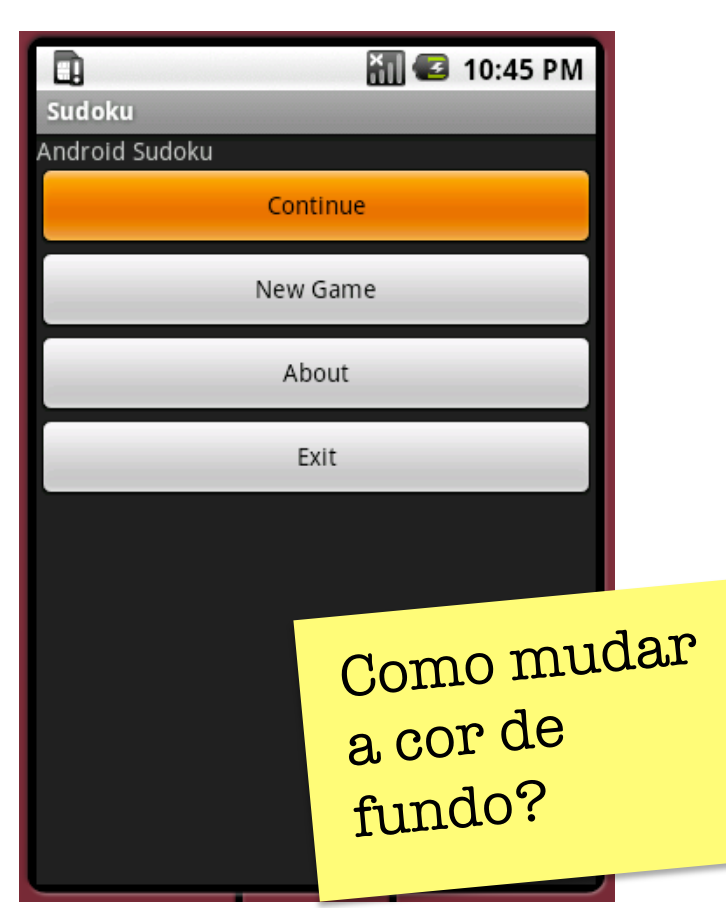

#### Cores
também são recursos

```
<?xml
version="1.0"
encoding="uf‐8"?>

<resources>

<color
name="background">#3500ffff</color>

</resources>
```
<LinearLayout xmlns:android= "http://schemas.android.com/apk/res/android" android:background= *"@color/background"*  android:orientation="vertical" android:layout\_width= *"fill\_parent"*  android:layout\_height= *"fill\_parent">* 

</LinearLayout>

…

#### main.xml

### Margens

<?xml version="1.0" encoding="utf-8"?> <**LinearLayout** xmlns:android=http://schemas.android.com/apk/res/android android:background= *"@color/background"*  android:orientation="vertical" android:layout\_width="fill\_parent" android:layout\_height= *"fill\_parent">* 

```

….
```
</**LinearLayout**>

Como adicionar uma margem entre os botões <sup>e</sup> <sup>o</sup> perímetro da tela?

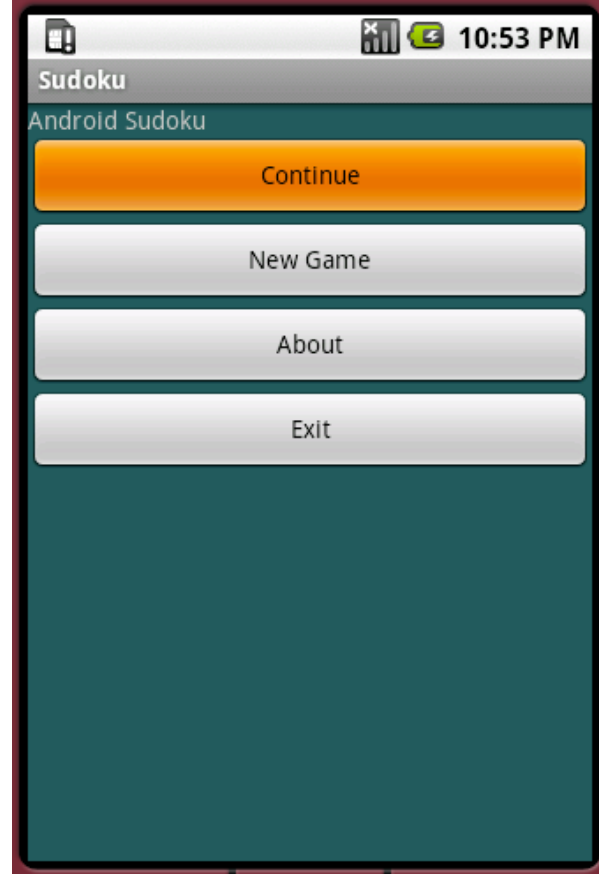

#### main.xml

#### Alinhamento

<?xml
version="1.0"
encoding="uf‐8"?> <**LinearLayout** xmlns:android=http://schemas.android.com/apk/res/android android:background="@color/background" android:orientation="vertical" android:layout\_width="fill\_parent" D android:layout\_height="fill\_parent" Sudoku **android:padding=***"30dip"*> …. Android Sudoku </**LinearLayout**>

Como centralizar os botões verticalmente? Isto vai dar mais trabalho… O que são dip's?

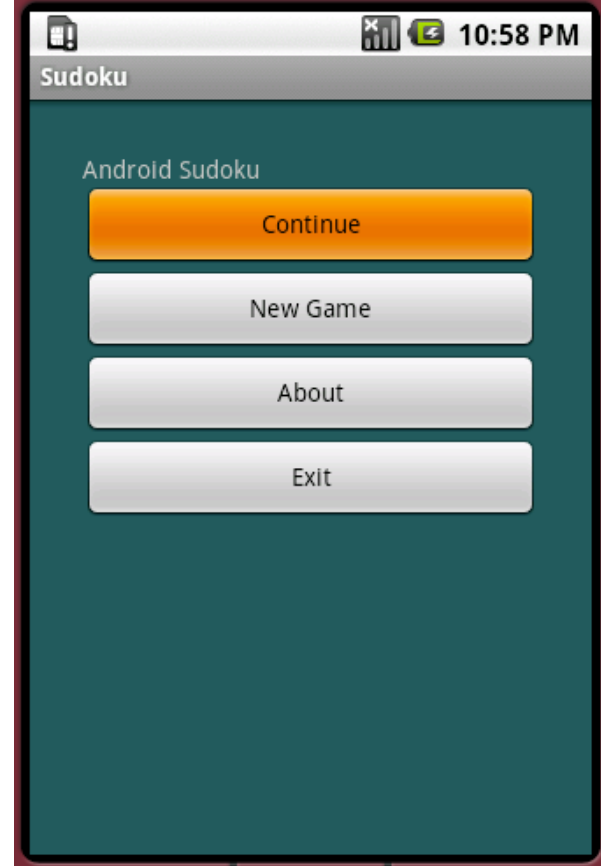

### Formatação
de
Fonte

<?xml
version="1.0"
encoding="uf‐8"?>

<LinearLayout xmlns:android="hlp://schemas.android.com/apk/res/android" android:background="@color/background" android:orientation="horizontal" android:layout\_width="fill\_parent"
android:layout\_height="fill\_parent"

android:padding="30dip">

<**LinearLayout android:orientation="vertical"** 

 **android:layout\_height="wrap\_content"**  android:layout\_width="fill\_parent"  **android:layout\_gravity="center"**>

 
<TextView
...
/>  $\langle$ Button ...  $\rangle$ >

 $\langle$ Button ...  $\rangle$ >  $\langle$ Button ...  $\rangle$ >  $\langle$ Button ...  $\rangle$ > **</LinearLayout>**  </LinearLayout>

Não dá para aumentar o tamanho do título não?

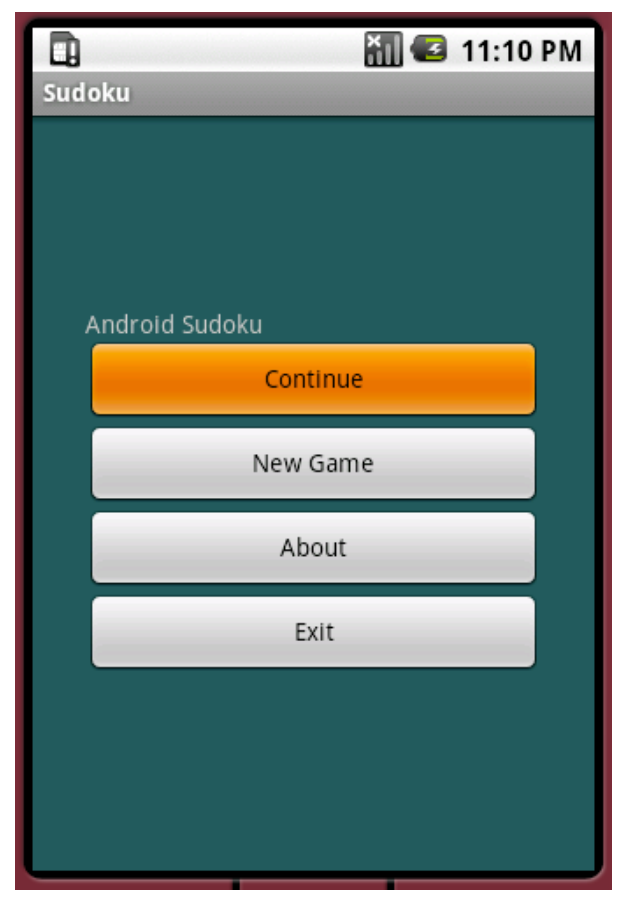

#### main.xml

### Inferface
Final

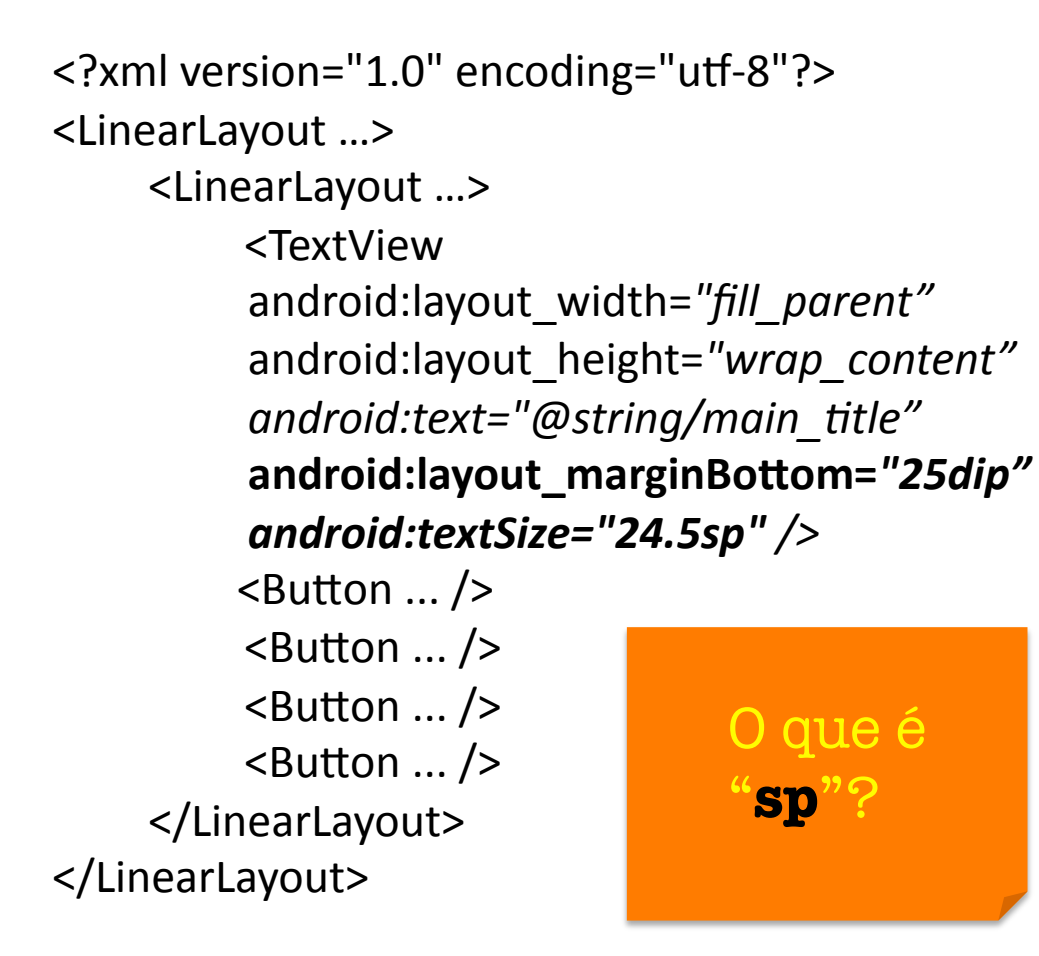

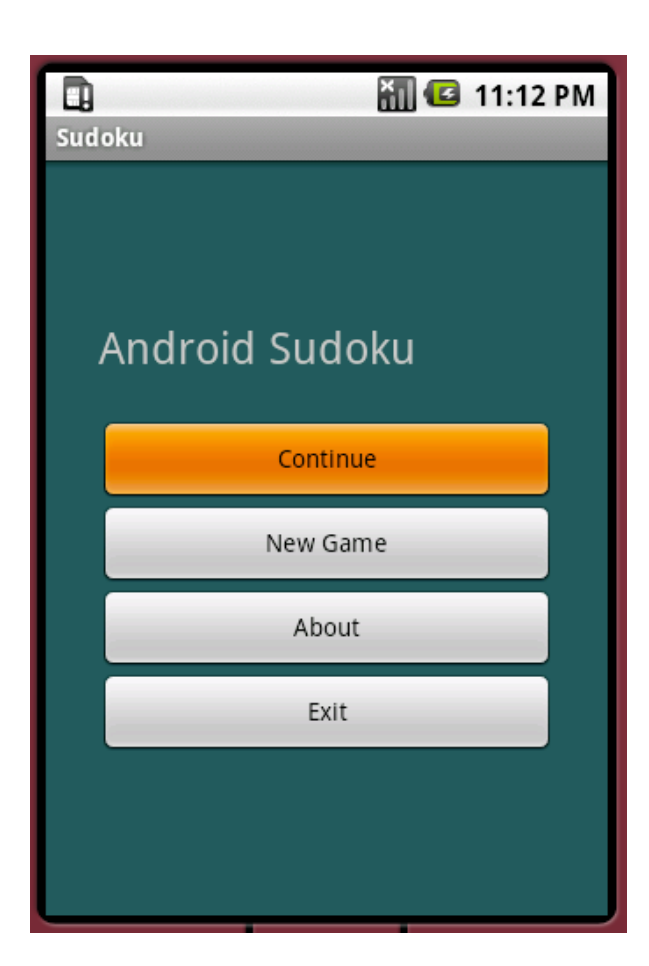

#### Unidades
de
Medida

- **px** (pixels):
pontos na tela.
- in (polegadas): tamanho real (medido por régua).
- **mm** (milímetros): tamanho real.
- **pt** (pontos): 1/72 de uma polegada.
- **dp**(*density‐independent
pixels*):
em uma tela
com 160 pontos por polegada, 1dp = 1px. Se forem 320
pontos,
então
1dp
=
2px,
etc.
- **sp**(*scale‐independent
pixels*):
mesmo que dp, porém ajustável ao tamanho da fonte.

#### $\epsilon_{\text{2xml version="1.0" encoding="tut-8"?>}\ \epsilon_{\text{2xml version="1.0" encoding="tutt-8"?}>}\ \text{Example} \ \mathsf{Remplo}\ \mathsf{de} \ \mathsf{Escal} \ \mathsf{Escal} \mathsf{d} \mathsf{d} \mathsf{d} \mathsf{S}$

android: layout width="fill\_parent" android: layout\_height="fill\_parent" android:orientation="vertical" > <TextView android:id="@+id/textView1" android:layout width="wrap content" android:layout height="wrap content" android:padding="5sp" android:text="160dp" android:textSize="22sp"
> </TextView> <View android:id="@+id/view1" android:layout\_width="160dp" android: layout height="20dip" android:layout\_marginLeft="20sp" android:background="#FF22FF22"
> </View> <TextView android:id="@+id/textView2" android:layout width="wrap\_content" android:layout\_height="wrap\_content" android:padding="5sp" android:text="72pt" android:textSize="22sp"
> </TextView> <View android:id="@+id/view2" android:layout\_width="72pt" android:layout\_height="20dip" android:layout\_marginLeft="20sp" android:background="#FF22FF22"
> </View> <TextView android:id="@+id/textView3" android:layout width="wrap\_content" android: layout height="wrap content" android:padding="5sp" android:text="1in" android:textSize="22sp"
> </TextView> <View android:id="@+id/View01" android:layout\_width="1in" android:layout\_height="20dip" android:layout\_marginLeft="20sp" android:background="#FF22FF22"
> </View

#### <TextView

android:id="@+id/TextView01" android:layout\_width="wrap\_content" android: layout height="wrap\_content" android:padding="5sp" android:text="160sp" android:textSize="22sp"
> </TextView> <View android:id="@+id/View04" android:layout\_width="160sp" android: layout\_height="20dip" android:layout\_marginLeft="20sp" android:background="#FF22FF22"
> </View> <TextView android:id="@+id/TextView02" android:layout width="wrap\_content" android:layout height="wrap content" android:padding="5sp" android:text="160px" android:textSize="22sp"
> </TextView> <View android:id="@+id/View03" android: layout\_width="160px" android:layout\_height="20dip" android:layout\_marginLeft="20sp" android:background="#FF22FF22"
> </View> <TextView android:id="@+id/textView4" android:layout width="wrap\_content" android:layout height="wrap content" android:padding="5sp" android:text="25.4mm" android:textSize="22sp"
> </TextView> <View android:id="@+id/View02" android:layout\_width="25.4mm" android: layout\_height="20dip" android:layout\_marginLeft="20sp" android:background="#FF22FF22"
> </View> </LinearLayout>

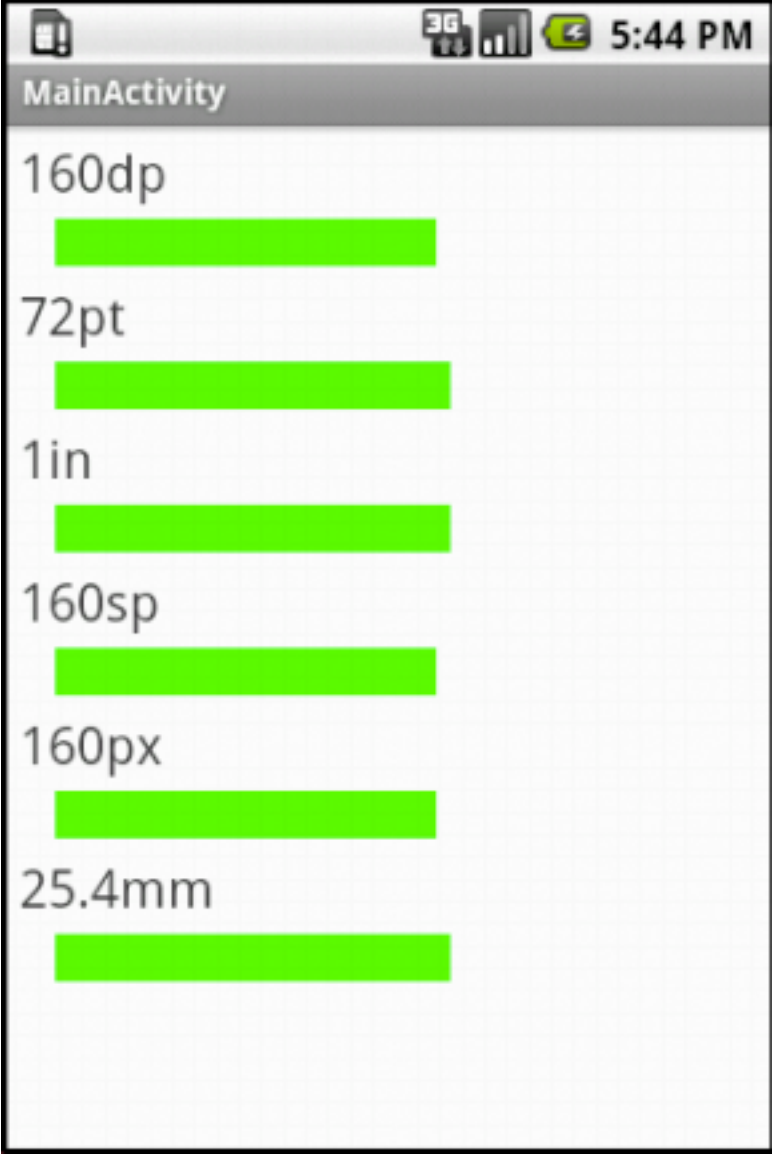

#### Layout
de
Paisagem

- Muitos smartphones possuem
um
layout
para o modo
de
paisagem,
chamado quando viramos o aparelhos.
- Nosso
layout
de
paisagem ficou assim:

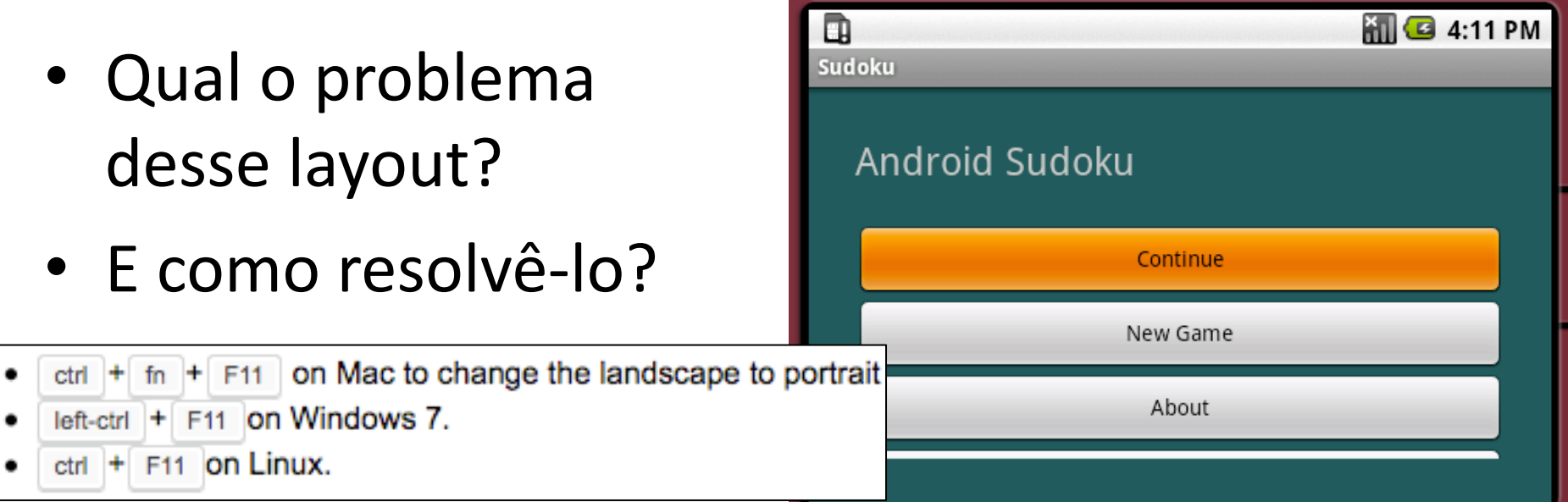

#### Layout
de
Paisagem

- É possível definir um layout de paisagem editando o arquivo res/layout-land/ main.xml.
- Como
criar o
layout
abaixo?

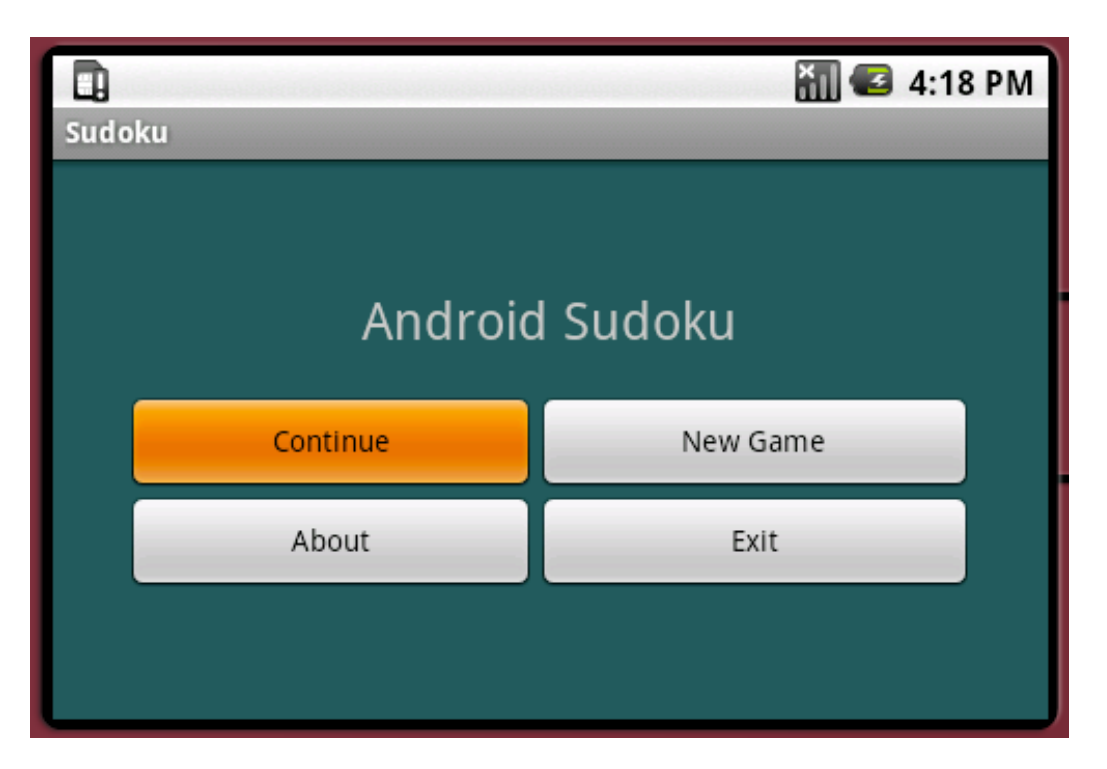

#### layout‐land/main.xml

### Tabelas

<?xml version="1.0" encoding="utf-8"?> <LinearLayout xmlns:android="http://schemas.android.com/apk/res/android" android:background=*"@color/background"*  android:layout height="fill parent" android:layout\_width="fill\_parent" android:padding=*"15dip"*  android:orientation="horizontal"> <LinearLayout android:orientation="vertical" android:layout\_height=*"wrap\_content"*  android:layout\_width=*"fill\_parent"*  android:layout\_gravity="center" android:paddingLeft="20dip" android:paddingRight=*"20dip">*  <TextView android:text="@string/main\_title" android:layout\_height=*"wrap\_content"*  android:layout\_width=*"wrap\_content"*  android:layout\_gravity=*"center"*  android:layout marginBottom="20dip" android:textSize=*"24.5sp"
/>*  **<TableLayout**  android:layout\_height="wrap\_content" android:layout\_width="wrap\_content" android:layout\_gravity="center" **android:stretchColumns=***"\*">*  **<TableRow>**  <Button android:id="@+id/continue\_button" android:text="@string/continue\_label" /> <Button android:id="@+id/new\_button" android:text="@string/new\_game\_label" /> **</TableRow> <TableRow>**  <Button android:id="@+id/about\_button" android:text="@string/about\_label" /> <Button android:id="@+id/exit\_button" android:text="@string/exit\_label" /> **</TableRow> </TableLayout>**  </LinearLayout> </LinearLayout>

E se eu removesse esse pedacinho de texto **aqui**?

<TableLayout android:layout height="wrap content" android:layout\_width=*"wrap\_content"*  android:layout gravity=center" **android:stretchColumns=***"\*">*  <TableRow> <Button android:id="@+id/continue\_button" android:text="@string/continue\_label" /> <Button android:id="@+id/new\_button" android:text=*"@string/new\_game\_label"
/>*  </TableRow> <TableRow> <Button android:id="@+id/about\_button" android:text=*"@string/about\_label"
/>*  <Button android:id="@+id/exit\_button" android:text=*"@string/exit\_label"
/>*  </TableRow> </TableLayout>

#### Não fica tão
legal…

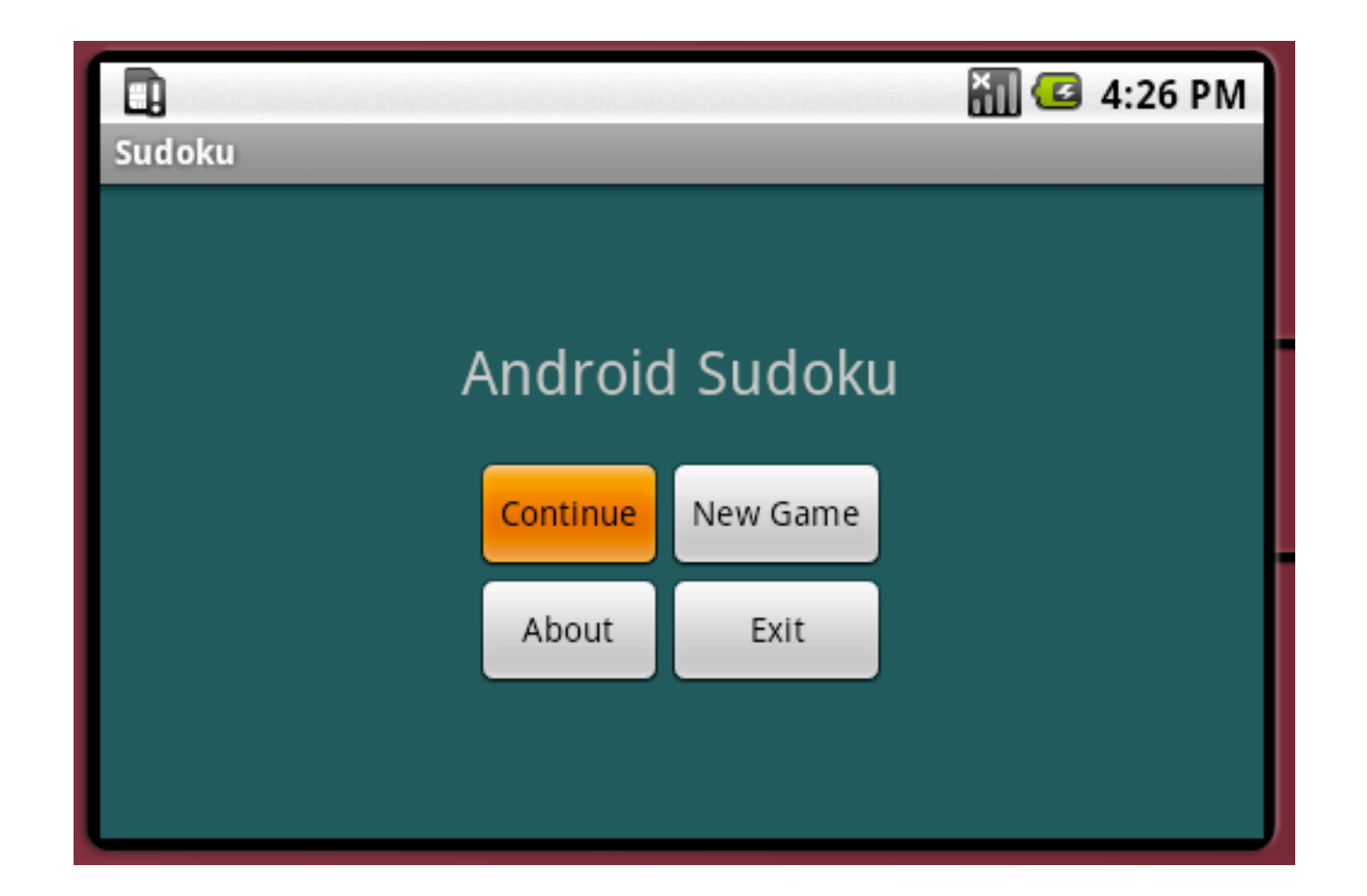

#### layout‐land/main.xml

#### Espaçamento

<?xml version="1.0" encoding="utf-8"?> <LinearLayout xmlns:android="http://schemas.android.com/apk/res/android" android:background=*"@color/background"*  android:layout height="fill parent" android:layout\_width="fill\_parent" **android:padding=***"15dip"* 

android:orientation="horizontal"> <LinearLayout

android:orientation="vertical" android:layout\_height=*"wrap\_content"*  android:layout\_width=*"fill\_parent"*  android:layout\_gravity="center"

#### android:paddingLeft="20dip" **android:paddingRight=***"20dip">*  <TextView

android:text="@string/main\_title" android:layout\_height=*"wrap\_content"*  android:layout\_width=*"wrap\_content"*  android:layout\_gravity=*"center"*  android:layout\_marginBottom="20dip" android:textSize=*"24.5sp"
/>*  <TableLayout android:layout\_height=*"wrap\_content"*  android:layout\_width=*"wrap\_content"*  android:layout\_gravity=*"center"*  android:stretchColumns=*"\*">*  <TableRow> <Button android:id="@+id/continue\_button" android:text="@string/continue\_label" /> <Button android:id="@+id/new\_button" android:text="@string/new\_game\_label" /> </TableRow> <TableRow> <Button android:id="@+id/about\_button" android:text="@string/about\_label"/> <Button android:id="@+id/exit\_button" android:text=*"@string/exit\_label"
/>*  </TableRow> </TableLayout>

</LinearLayout> </LinearLayout>

Como ficaria a aplicação se eu removesse os comandos de **espaçamento**?

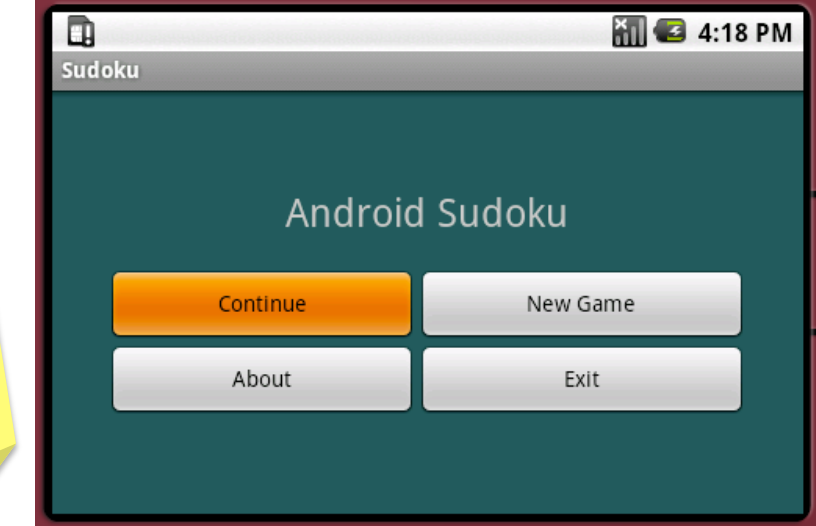

### Também não ficaria muito
legal…

<?xml version="1.0" encoding="utf-8"?> <LinearLayout xmlns:android="http://schemas.android.com/apk/res/android" android:background=*"@color/background"*  android:layout height="fill parent" android:layout\_width="fill\_parent" android:orientation="horizontal"> <LinearLayout android:orientation="vertical" android:layout\_height=*"wrap\_content"*  android:layout\_width=*"fill\_parent"*  android:layout\_gravity=*"center"
>*  <TextView android:text="@string/main\_title" android:layout\_height=*"wrap\_content"*  android:layout\_width=*"wrap\_content"*  android:layout\_gravity=*"center"*  android:layout marginBottom="20dip" android:textSize=*"24.5sp"
/>*  <TableLayout android:layout\_height=*"wrap\_content"*  android:layout\_width=*"wrap\_content"*  android:layout\_gravity=*"center"*  android:stretchColumns=*"\*">*  <TableRow> <Button android:id="@+id/continue\_button" android:text="@string/continue\_label" /> <Button android:id="@+id/new\_button" android:text="@string/new\_game\_label" /> </TableRow> <TableRow> <Button android:id="@+id/about\_button" android:text="@string/about\_label"/> <Button android:id="@+id/exit\_button" android:text=*"@string/exit\_label"
/>*  </TableRow> </TableLayout> </LinearLayout> </LinearLayout>

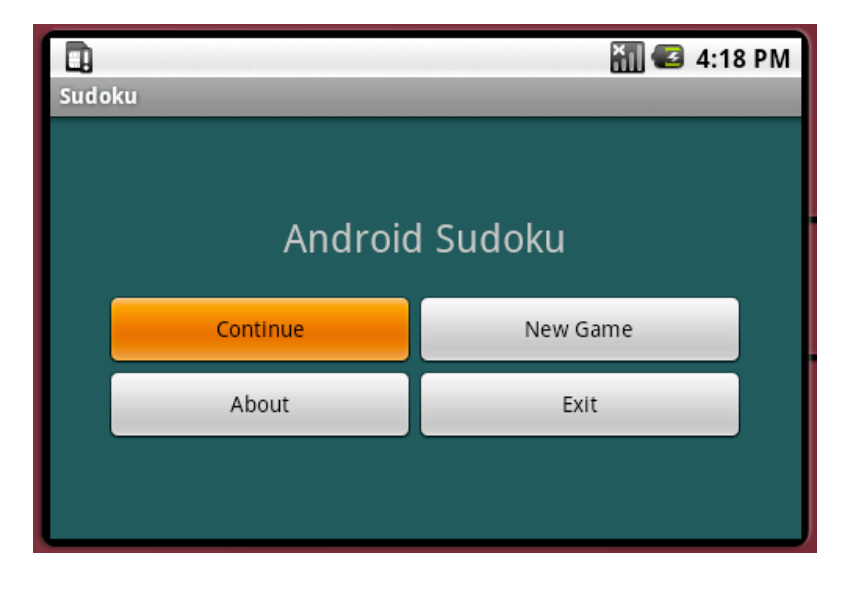

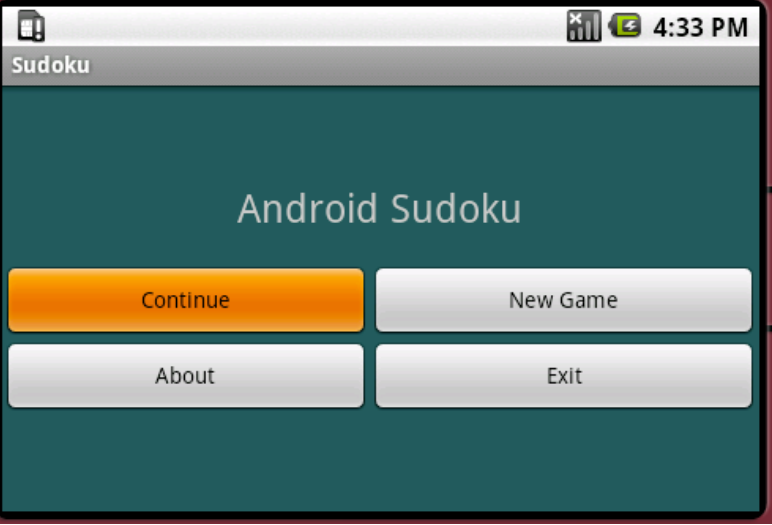

#### layout‐land/main.xml

#### Botão *About*

- O
que poderíamos fazer
com
o botão *about*?
	- Outras aplicações possuem uma funcionalidade assim?
	- Como
	implementá‐la?

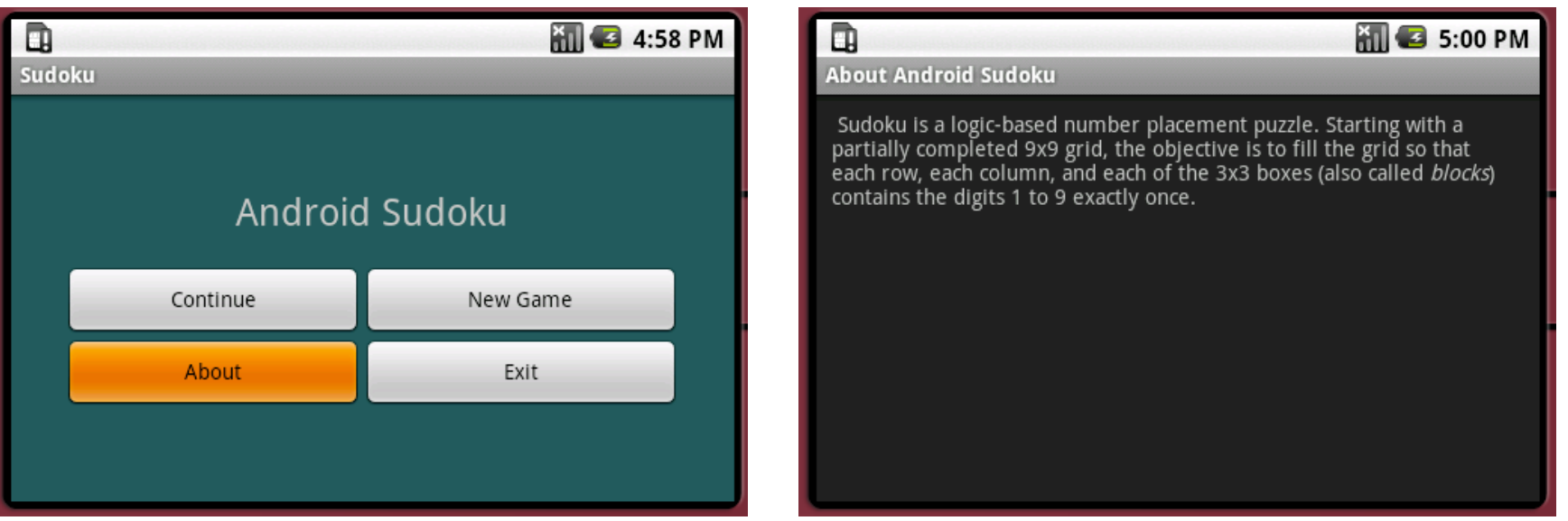

}

}

#### **Activity About**

import android.app.Activity; import android.os.Bundle;

Como é <sup>o</sup> código do layout de nossa atividade?

```
public class About extends Activity { 
   @Override
```
protected void onCreate(Bundle savedInstanceState) {

super.onCreate(savedInstanceState);

setContentView(**R.layout.about**);

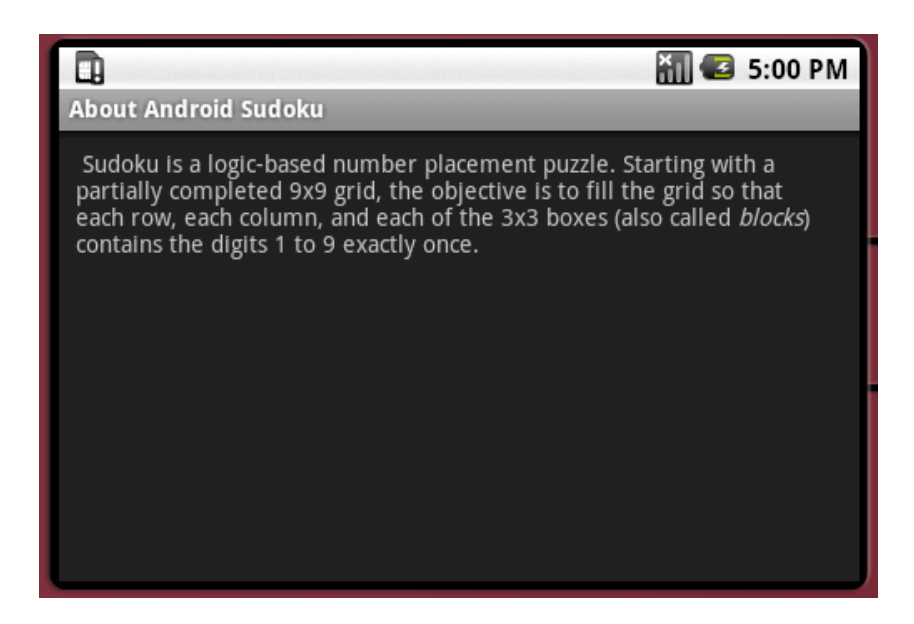

#### Um
Layout
para
About

<?xml version="1.0" encoding="utf-8"?> <**ScrollView** xmlns:android="http://schemas.android.com/apk/res/android" android:layout\_width= *"fill\_parent"*  android:layout\_height= *"fill\_parent"*  android:padding=*"10dip"
>* 

<TextView android:id=*"@+id/about\_content"*  android:layout\_width= *"wrap\_content"*  android:layout\_height= *"wrap\_content"*  android:text=*"@string/about\_text"
/>* 

</**ScrollView**>

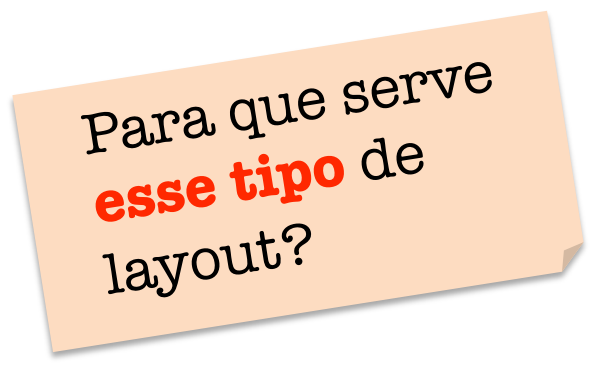

#### Um
Layout
para
About

<?xml
version=*"1.0"
encoding="u/‐8"?>*  <**ScrollView** xmlns:android="http://schemas.android.com/apk/res/android" android:layout\_width= *"fill\_parent"*  android:layout\_height= *"fill\_parent"*  android:padding=*"10dip"
>* 

<TextView

android:id=*"@+id/about\_content"*  android:layout\_width= *"wrap\_content"*  android:layout\_height= *"wrap\_content"*  android:text=*"@string/about\_text"
/>* 

</**ScrollView**>

Mas onde fica <sup>o</sup> texto que deixaremos na janela?

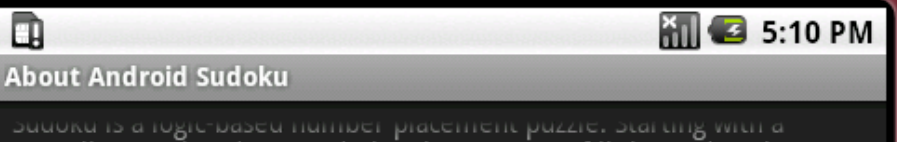

partially completed 9x9 grid, the objective is to fill the grid so that each row, each column, and each of the 3x3 boxes (also called *blocks*) contains the digits 1 to 9 exactly once. Sudoku is a logic-based number placement puzzle. Starting with a partially completed 9x9 grid, the objective is to fill the grid so that each row, each column, and each of the 3x3 boxes (also called *blocks*) contains the digits 1 to 9 exactly once. Sudoku is a logic-based number placement puzzle. Starting with a partially completed 9x9 grid, the objective is to fill the grid so that each row, each column, and each of the 3x3 boxes (also called blocks) contains the digits 1 to 9 exactly once. Sudoku is a logic-based number placement puzzle. Starting with a partially completed 9x9 grid, the objective is to fill the grid so that each row, each column, and each of the 3x3 boxes (also called *blocks*) contains the digits 1 to 9 exactly once. Sudoku is a logic-based number placement puzzle. Starting with a partially completed 9x9 grid, the objective is to fill the grid so that

#### strings.xml

<?xml version="1.0" encoding="utf-8"?> <resources> <string
name=*"app\_name">Sudoku</string>*  <string
name=*"main\_?tle">Android
Sudoku</string>*  <string name="continue\_label">Continue</string> <string
name=*"new\_game\_label">New
Game</string>*  <string
name=*"about\_label">About</string>*  <string
name=*"exit\_label">Exit</string>*  <string name="about\_title">**About Android Sudoku**</string> <string
name=*"about\_text">\*  Sudoku is a logic-based number placement puzzle. **Starting with a partially completed 9x9 grid, the objective is to fill the grid so that each** row, each column, and each of the 3x3 boxes (also called <i>blocks</i>) contains the digits **1
to
9
exactly
once.** 

</string>

</resources>

Certo… mas ainda falta integrar essa nova atividade com <sup>o</sup> botão About.

Como a atividade About deve ser invocada?

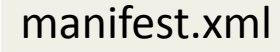

#### O
Manifesto

• Para adicionar-se uma nova atividade, é preciso modificar o arquivo manifest.xml.

<activity android:name=".About" android:label="@string/about\_title"> <intent‐filter>

```
<action android:name="android.intent.action.MAIN" />
```

```

<category
android:name=
"android.intent.category.LAUNCHER"
/>
```
</intent‐filter>

</activity>

Agora, o que <sup>é</sup>  $\rho$ reciso para implementar a atividade About?

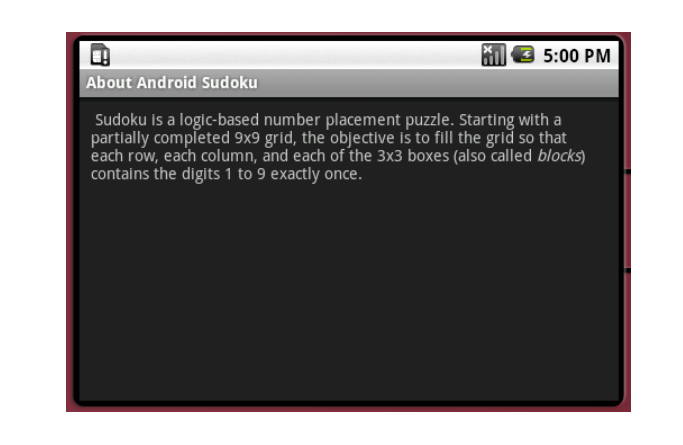

#### Relacionamento entre Atividades

• Uma atividade pode invocar outra, via objetos chamados Intenções
(*Intents*).

```
public
void
onCreate(Bundle savedInstanceState)
{

super.onCreate(savedInstanceState);

setContentView(R.layout.main);

  View aboutButton = findViewById(R.id.about_button);
  aboutButton.setOnClickListener(this);
}
```

```
public
void
onClick(View v)
{

switch
(v.getId())
{
```

```
case R.id.about button:
```

```
Intent i = new Intent(this, About.class);
```

```
startActivity(i);
```
break;

}

}

*Lembre‐se:* 

Pergunta repetida: como se dá a amarração entre botão e evento?

public class Sudoku extends Activity implements OnClickListener

#### De
volta ao
Manifesto

• Se a atividade não existir por si mesma, e não quisermos exportá‐la
para outras aplicações, então podemos simplificar o
manifesto:

<activity android:name=".About" android:label="@string/app\_name"> **<intent‐filter>**  <action android:name="android.intent.action.MAIN" /> **<category
android:name=***"android.intent.category.LAUNCHER"
/>*  **</intent‐filter>**  </activity>

> <activity **android:name=***".About"*  android:label="@string/about\_title"> </activity>

### Caixa
de
Diálogo

- Seria mais interessante que a atividade About fosse mostrada como uma caixa
de diálogo.
- Como
podemos modificar nossa aplicação para obtermos essa caixa
de diálogo?

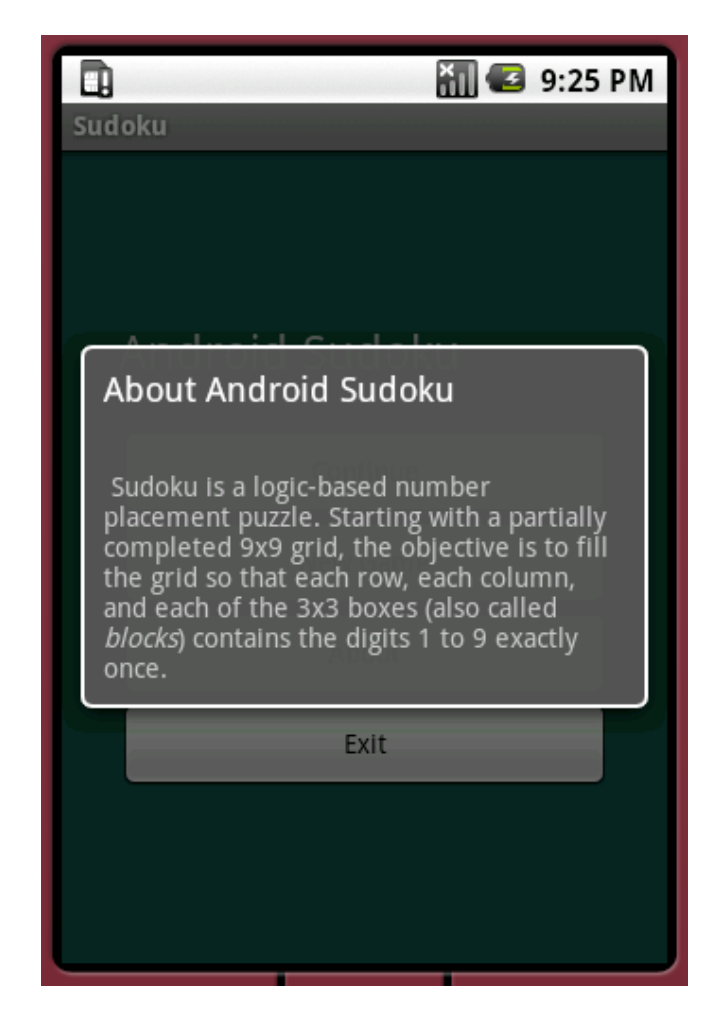

#### Temas

- Android
permite que desenvolvedores criem *Temas*. ?
- Temas são como arquivos
de
formato **CSS**.
- Já existem alguns temas prontos.

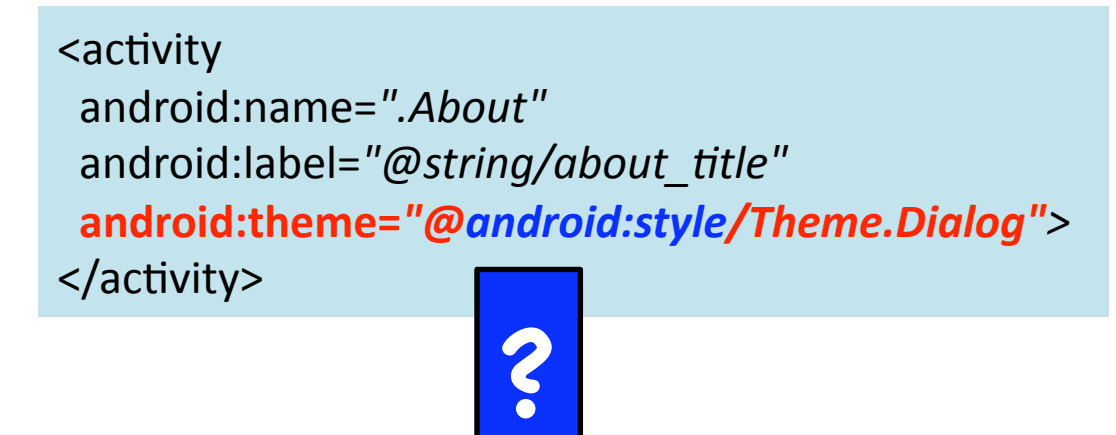

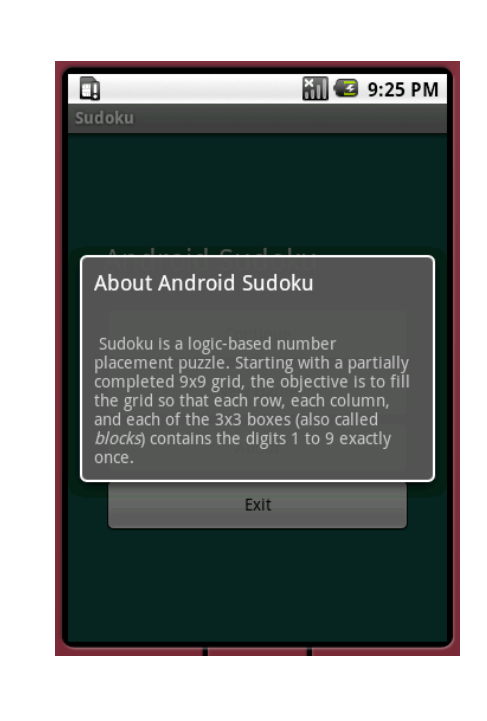

# Adicionando Configurações

#### **Menu de preferências:**

- Adicione um menu à sua aplicação, de tal forma que o usuário possa configurar o ambiente de jogo.
- O usuário deveria ser capaz de escutar música enquanto brinca.
- E ele poderia pedir dicas para a aplicação.
- Essas opções podem ser configuradas via um menu que dispara a atividade de configuração

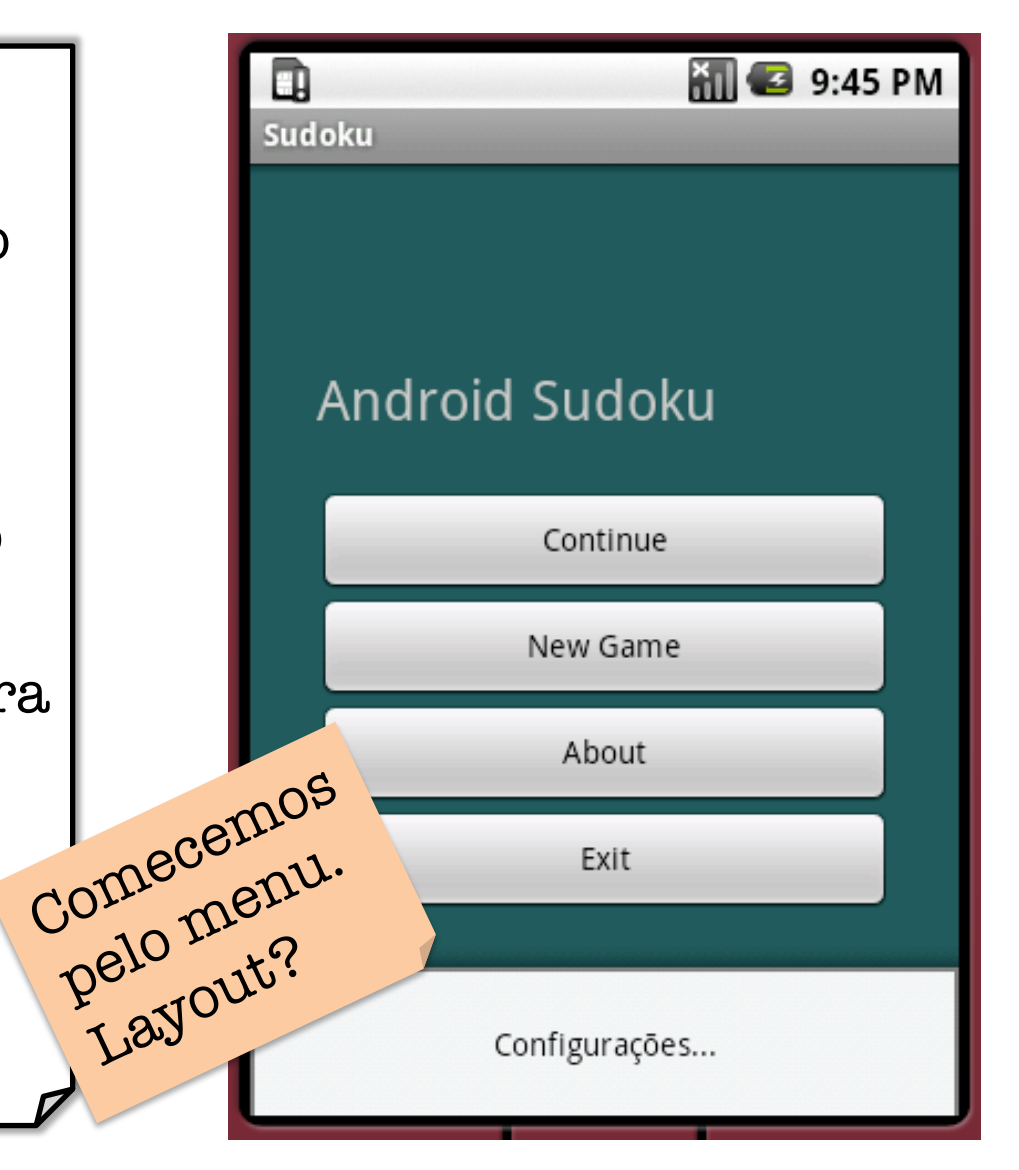

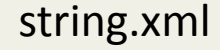

### string.xml

• Vamos criar algumas
strings
que nos auxiliarão na construção
do
menu:

<string name="settings\_label">Configurações...</string> <string name="settings\_title">Preferências do Sudoku</string> <string name="settings\_shortcut">s</string> <string name="music\_title">Música</string> <string name="music\_summary">Tocar música de fundo</string> <string name="hints\_title">Dicas</string> <string
name=*"hints\_summary">Mostrar dicas durante o jogo</string>*

Novamente: por que criar strings em strings.xml? Quais strings devem ficar lá? Tudo bem, mas vocês lembram como inserir o menu em nossa aplicação?

#### O
Layout
do
Menu

• O
ambiente
de desenvolvimento Android
define
uma pasta
menu,
em que é definido o
layout
do menu
da aplicação.

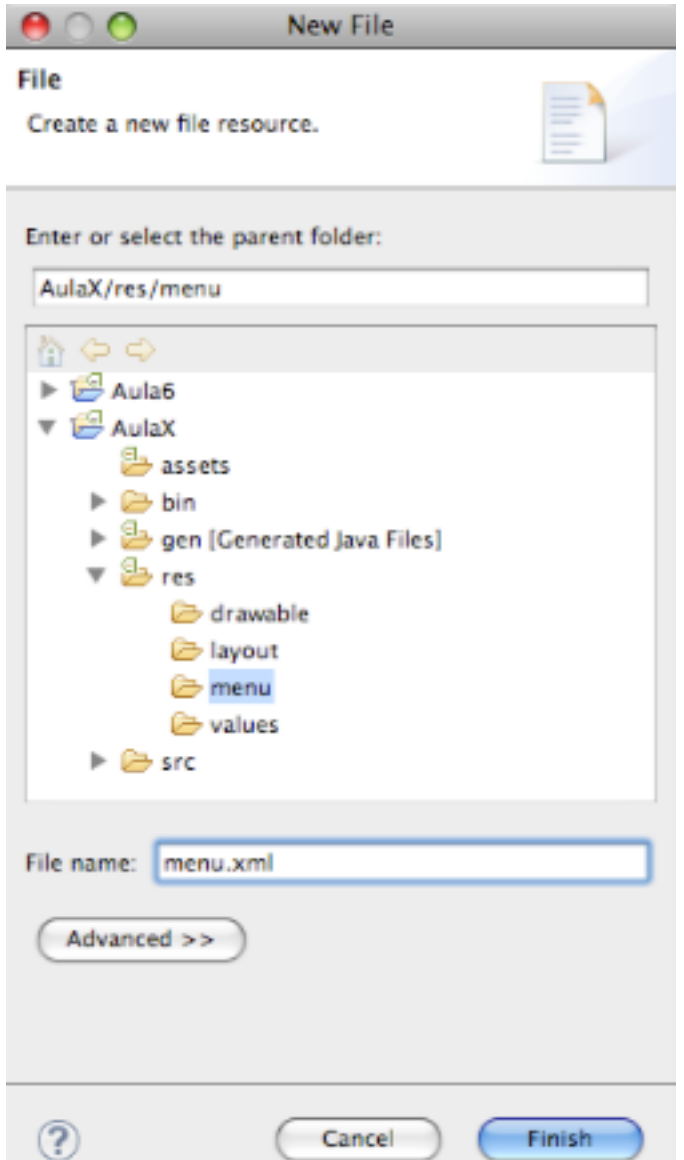

#### O
Layout
do
Menu

```
<?xml
version="1.0"
encoding="uf‐8"?>
```
<menu xmlns:android="http://schemas.android.com/apk/res/android">

```

<item
```

```
android:id="@+id/settings"
```

```
android:title="@string/settings label"
```
android:alphabeticShortcut="@string/settings\_shortcut"/>

</menu>

```
<?xml version="1.0" encoding="utf-8"?>

<menu
xmlns:android=

  "http://schemas.android.com/apk/res/android">

<item

  android:id="@+id/settings"android: title="Configurações"
  android:alphabeticShortcut="s" />
</menu>

                                          Será que
                                          Isso daria
                                          certo?
```
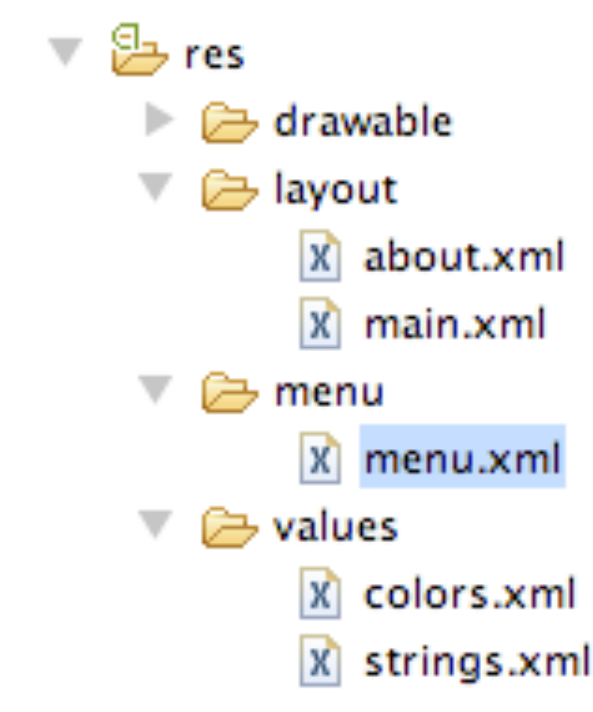

#### Ativando o Menu

```

@Override

public boolean onCreateOptionsMenu(Menu menu) {
 super.onCreateOptionsMenu(menu);

MenuInflater inflater
=
getMenuInflater();

inflater.inflate(R.menu.menu,
menu);

return
true;

}
```
@Override

public boolean onOptionsItemSelected(MenuItem item) {

```

switch
(item.getItemId())
{
```
case R.id.settings:

```
startActivity(new Intent(this, Prefs.class));
```

```

return
true;
```
} return
false;

}

E como deveria ser essa atividade **Prefs**, que modifica as preferêncais do usuário?

Como deveria

ser o layout de **Prefs**?

#### A
Caixa
de
Preferências

• Podemos usar botões
de
verificação!

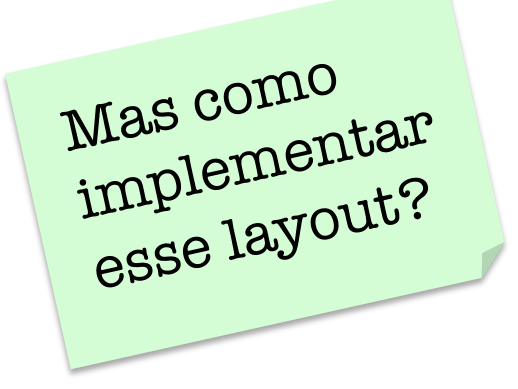

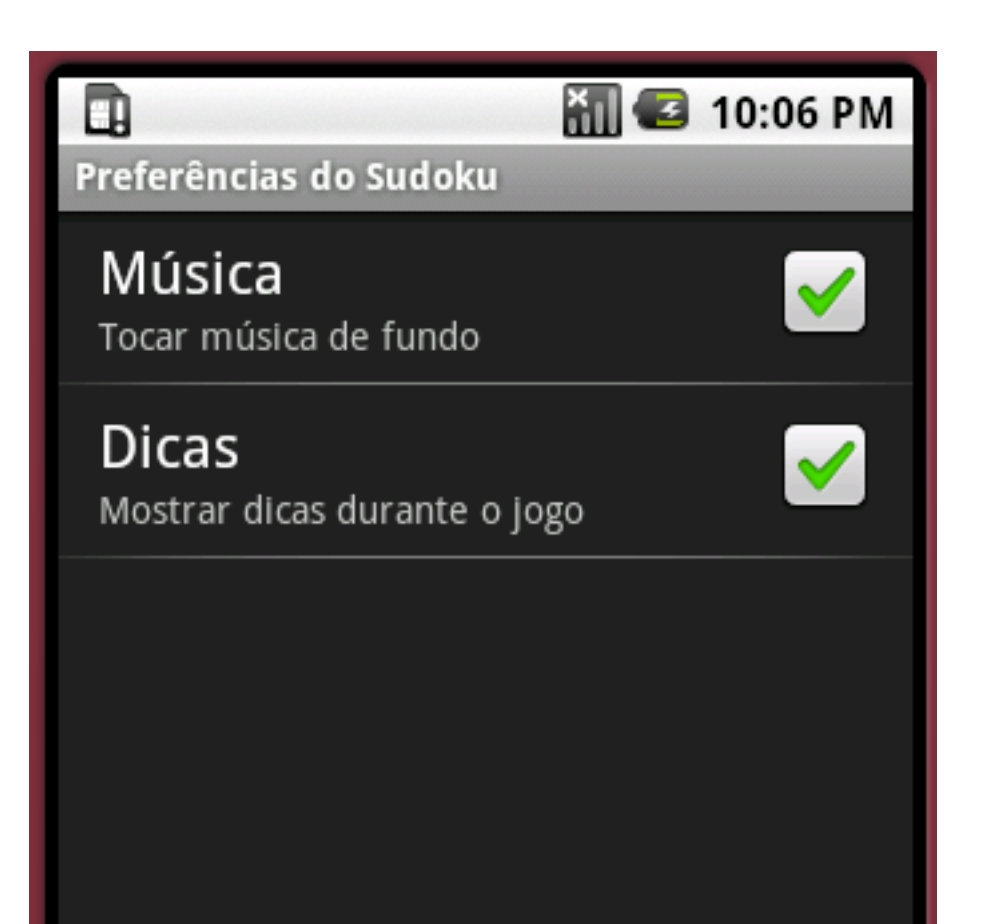

#### Caixa
de
Preferências

```
<?xml version="1.0" encoding="utf-8"?>
```
<PreferenceScreen xmlns:android="http://schemas.android.com/apk/res/android">

<CheckBoxPreference

android:key=*"music"*  android:title="@string/music\_title" android:summary=*"@string/music\_summary"*  android:defaultValue=*"true"
/>* 

```

<CheckBoxPreference

android:key="hints"

    android:title="@string/hints_title"

android:summary="@string/hints_summary"

android:defaultValue="true"
/>

</PreferenceScreen>
```
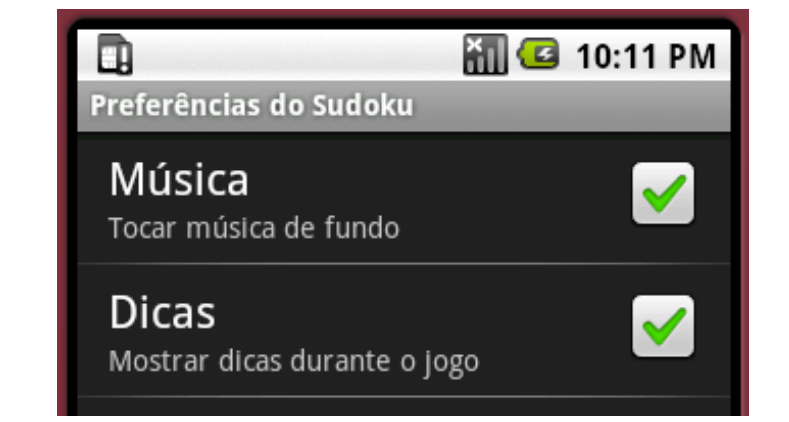

}

}

### A Atividade Prefs

import
android.os.Bundle;

import android.preference.PreferenceActivity;

public class Prefs extends PreferenceActivity {

@Override

protected
void
onCreate(Bundle savedInstanceState)
{ super.onCreate(savedInstanceState);

addPreferencesFromResource(R.layout.settings);

O que <sup>é</sup> **esse** método aqui? E o que está faltando para usarmos a atividade?

#### Adicionar a Atividade ao Manifesto

<activity android:name=".Prefs" android:label="@string/settings title">  $<$ /activity>

#### **Níveis de Dificuldade:**

Quando o usuário clicar em "new game", ele deverá receber um menu de contexto, com três opções de dificuldade: fácil, médio e seu algori<mark>por onde</mark><br>difícil.

Seria legal um pouco de música não? Bom, isso fica para um próximo capítulo.

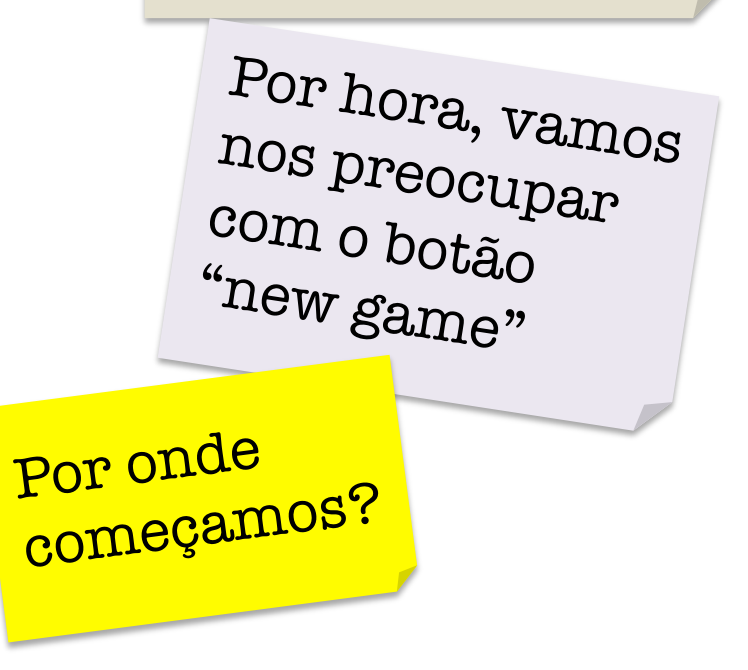

#### Registrando
um
Evento

• Precisamos de um identificador para o botão que começará o jogo: main.xml

<Button android:id="@+id/new\_button" android:layout\_width="fill\_parent" android:layout\_height="wrap\_content" android:text="@string/new\_game\_label" />

#### Sudoku.java • E precisamos de um escutador de eventos para o
novo
botão:

@Override

…

}

```

public
void
onCreate(Bundle savedInstanceState)
{

super.onCreate(savedInstanceState);
```
View newButton = findViewById(R.id.new\_button);  $newButton.setOnClickListener(this);$ 

# Níveis
de
Dificuldade

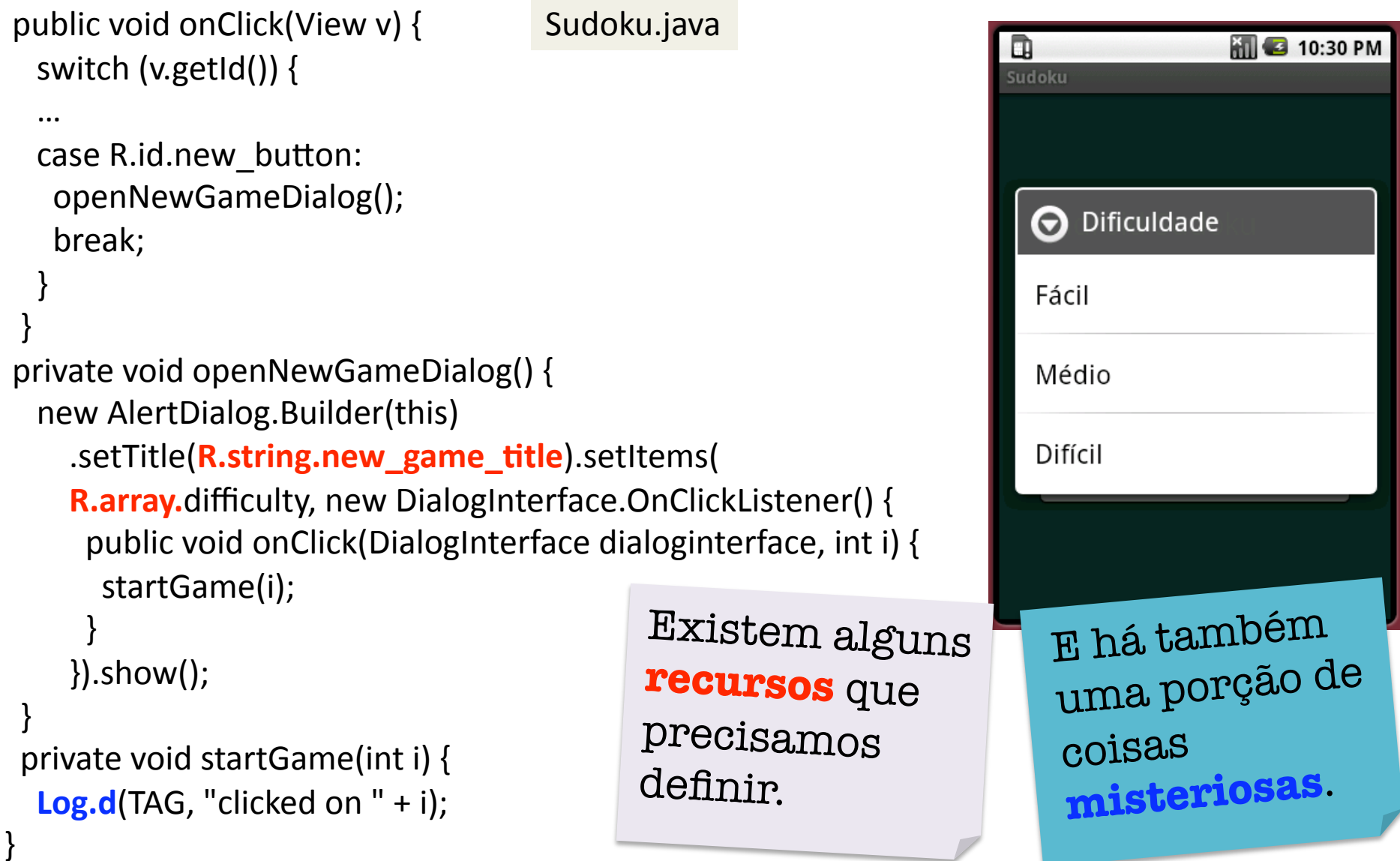

#### Mais
Strings…

strings.xml

<string name="new\_game\_title">Dificuldade</string> <string
name="easy\_label">Fácil</string> <string
name="medium\_label">Médio</string> <string name="hard label">Dificil</string>

#### E
um
arranjo:

**values/array.xml**

<?xml
version="1.0"
encoding="uf‐8"?> <resources> <array
name="difficulty"> <item>@string/easy\_label</item> <item>@string/medium\_label</item> <item>@string/hard\_label</item> </array> </resources>

#### Console
de
Saída

Sudoku.java

```

public
void
onClick(View v)
{

switch
(v.getId())
{

…

  case R.id.new button:

openNewGameDialog();

break;

}

}

private
void
openNewGameDialog()
{

new
AlertDialog.Builder(this)

     .setTitle(R.string.new_game_title).setItems(

R.array.difficulty,
new
DialogInterface.OnClickListener()
{

public
void
onClick(DialogInterface dialoginterface,
int i)
{

startGame(i);

}

}).show();

}

private
void
startGame(int i)
{

  Log.d("Sudoku", "clicked on " + i);
}
```
O que acontece quando alguém clica no botão "new game"?

#### Console
de
Saída

```

public
void
onClick(View v)
{

switch
(v.getId())
{

…

  case R.id.new button:

openNewGameDialog();

break;

}

}

private
void
openNewGameDialog()
{

new
AlertDialog.Builder(this)

    .setTitle(R.string.new_game_title).setItems(

R.array.difficulty,
new
DialogInterface.OnClickListener()
{

public
void
onClick(DialogInterface dialoginterface,
int i)
{

startGame(i);

}

                                             09-25 10:38:38.D 690
                                                                        Sudoku
                                                                                           clicked on 1

}).show();

                                             09-25 10:38:38.W 560
                                                                        InputManagerSer Window already

}

                                                -25 10:38:42.D 605
                                                                        dalvikvm
                                                                                           GC freed 221 ol

private
void
startGame(int i)
{

                                               -25 10:38:49.D 690
                                                                        Sudoku
                                                                                           clicked on 0
  Log.d("Sudoku", "clicked on " + i);
                                             09-25 10:38:49.W 560
                                                                        InputManagerSer Window already
```
09-25 10:38:53.D 690

Sudoku

clicked on 2

```
}
```
#### Ainda o
Manifesto

```
<?xml version="1.0" encoding="utf-8"?>
```
<manifest xmlns:android="http://schemas.android.com/apk/res/android" package=*"com.aula5"
android:versionCode="1"
android:versionName="1.0">*  <application android:icon="@drawable/icon" android:label="@string/app\_name"> <activity android:name=".Sudoku" android:label="@string/app\_name"> <intent‐filter>

```
<action android:name="android.intent.action.MAIN" />
```
<category
android:name= *"android.intent.category.LAUNCHER"
/>* 

</intent‐filter>

</activity>

```
<activity android:name=".About" android:label="@string/about_title"
```
**android:theme=***"@android:style/Theme.Dialog">* 

```
</activity>
```

```
<activity android:name=".Prefs" android:label="@string/settings_ti
```
</activity>

</application>

```
<uses‐sdk android:minSdkVersion="2"
/>
```
</manifest>

O que aconteceria se apagássemos a declaração da atividade no manifesto?

#### Usando o
Console

• Observaríamos
a
seguinte mensagem
no
console:

android.content.ActivityNotFoundE xception: Unable to find explicit activity class {com.aula5/ com.aula5.About}; have you declared this activity in your AndroidManifest.xml?

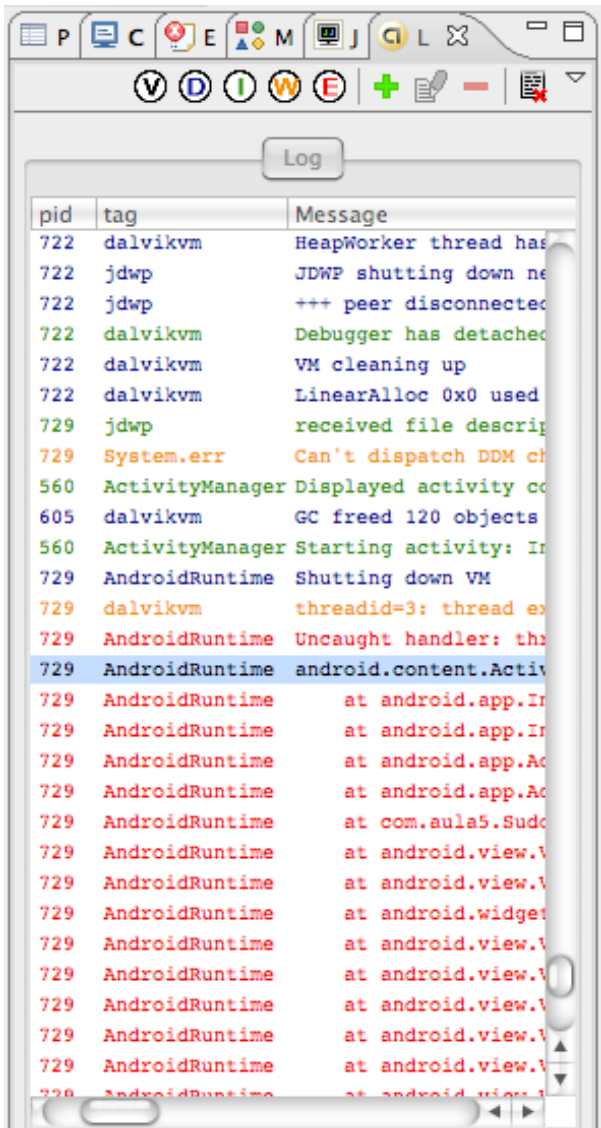

### Padrão
de
Projetos
Builder

```

public
void
onClick(View v)
{

                                                                                                   MI 3 10:30 PM
                                                                                 口

switch
(v.getId())
{

                                                                                 Sudoku

…

  case R.id.new_button:

openNewGameDialog();

                                                                                   O Dificuldade

break;

}

                                                                                   Fácil

}

private
void
openNewGameDialog()
{

                                                                                   Médio

new
AlertDialog.Builder(this)

                                                                                   Difícil
     .setTitle(R.string.new_game_title).setItems(

R.array.difficulty,
new
DialogInterface.OnClickListener()
{

public
void
onClick(DialogInterface dialoginterface,
int i)
{

startGame(i);

}

                                                 O que é o

}).show();

                                                padrão de 

}

private
void
startGame(int i)
{

                                                projetos
  Log.d(TAG, "clicked on " + i);
                                                Builder?}
```
#### Padrão
de
Projetos
Builder

- Builder
é uma
forma
de
separar o código
de
construção
do
objeto da lógica
do
programa.
	- Alguns objetos são formados por vários componentes,
	e
	a
	única diferença entre eles é a forma como esses componentes são

**M** 3 10:30 PM D Sudoku **O** Dificuldade Fácil Médio Difícil

arranjados. new
AlertDialog.**Builder**(this)

.setTitle(R.string.new\_game\_title).setItems( R.array.difficulty,
new
DialogInterface.OnClickListener()
{ public
void
onClick(DialogInterface dialoginterface,
int i)
{ startGame(i);

```

}

})
```
#### Padrão
de
Projetos
Builder

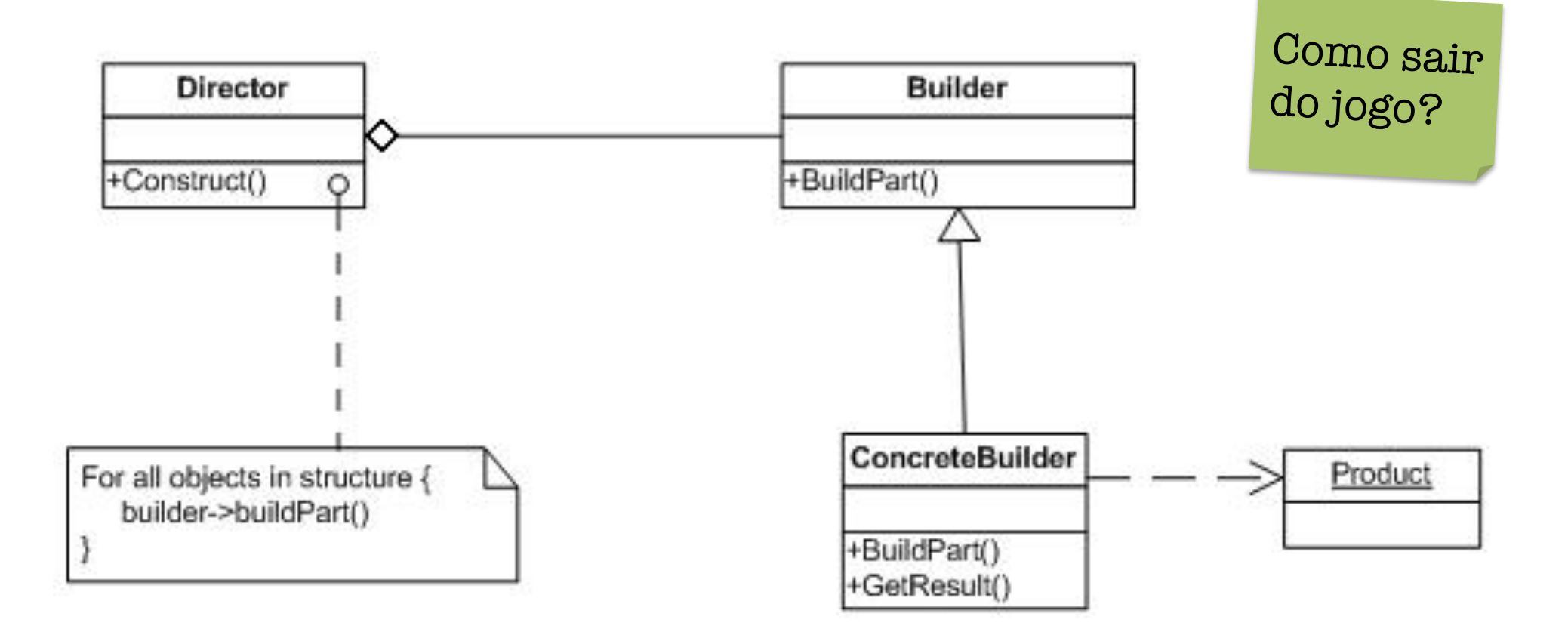

Retirado de http://en.wikipedia.org/wiki/Builder\_pattern

#### Terminando o
Jogo

• Implemente o tratador
de
eventos que seria ativado caso clicássemos sobre o botão **Exit**.

Na verdade, esse botão não <sup>é</sup> muito necessário. Porque?

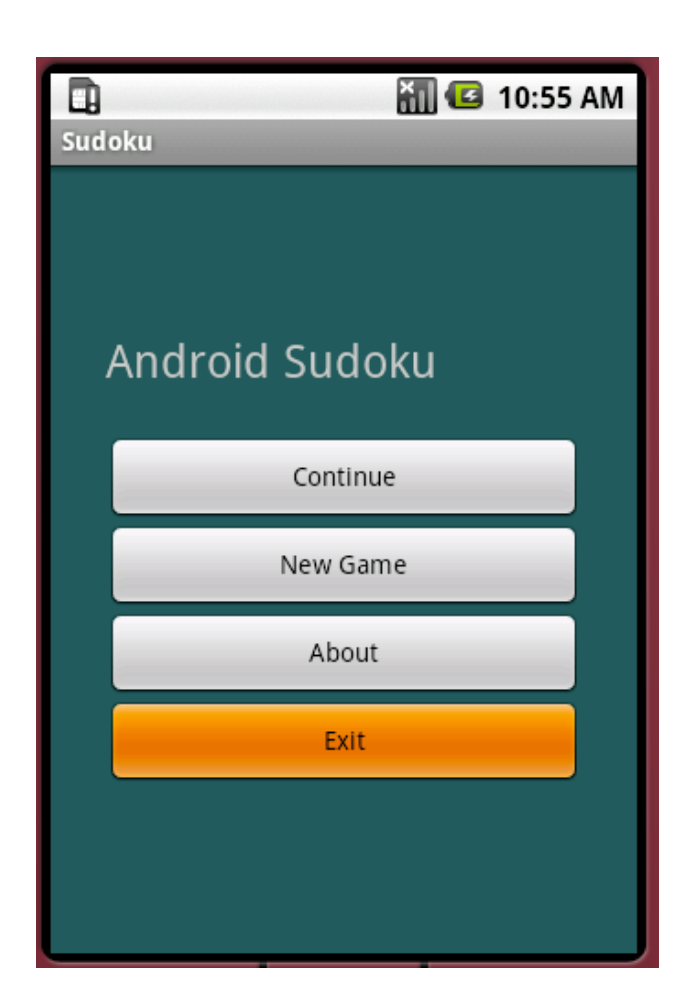

#### Terminando o
Jogo

```
public
void
onClick(View v)
{

switch
(v.getId())
{

  case R.id.about_button:

Intent
i
=
new
Intent(this,
About.class);

    startActivity(i);

break;

  case R.id.new_button:

openNewGameDialog();

break;

  case R.id.exit_button:

finish();

break;

}

}
```
E tendo terminado a atividade, como podemos começala novamente?

#### Carregando Atividades

• Todas as atividades testadas estão disponíveis em modo
de
emulação:

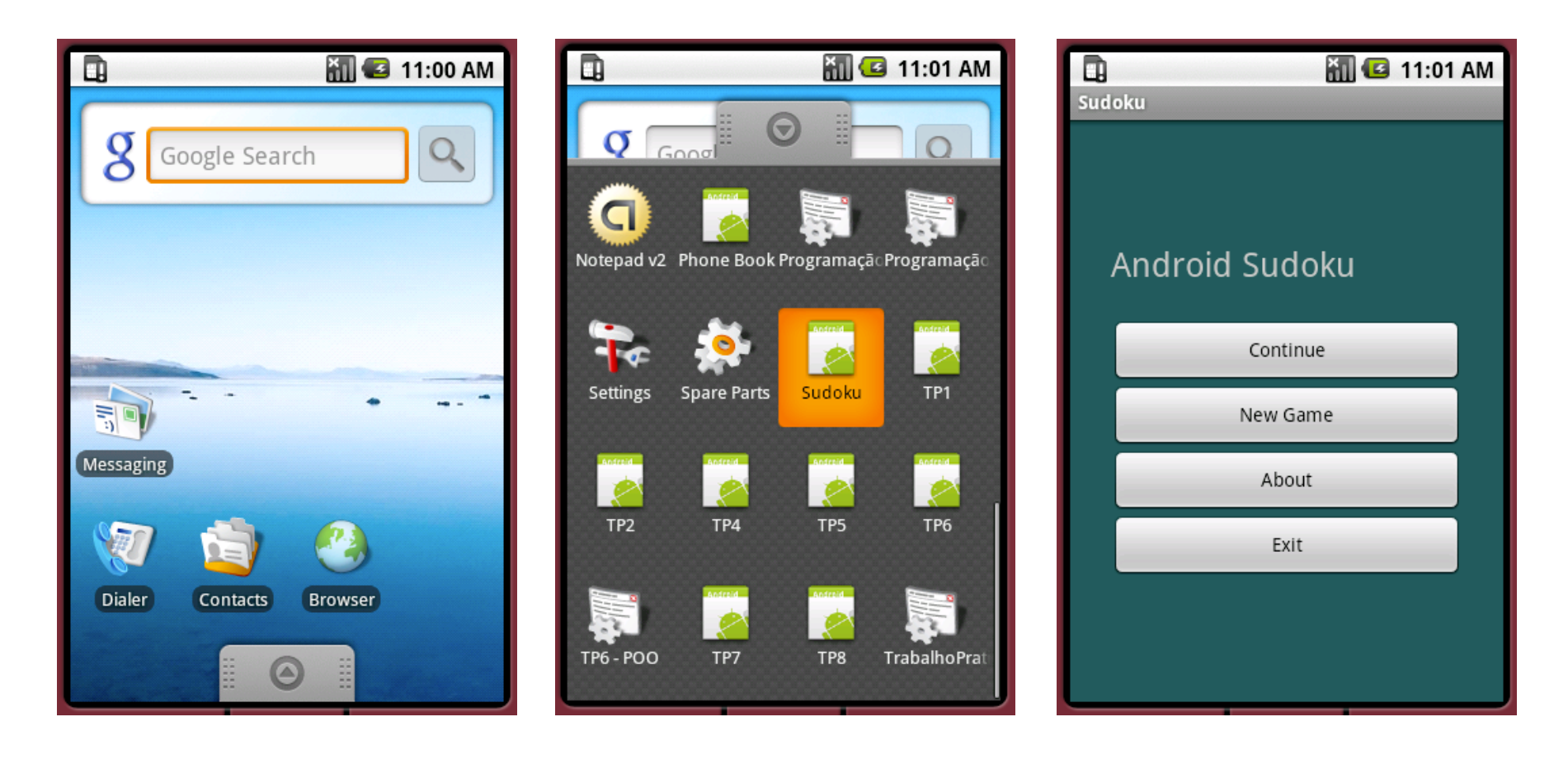